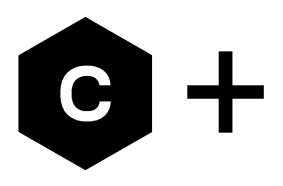

# **C030**

## **LTE Cat 1, Cat M1, NB-IoT and 2G/3G mbed-enabled IoT starter kit**

**User guide**

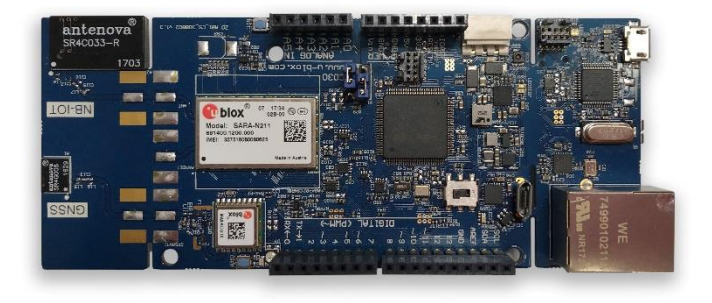

### **Abstract**

This guide explains how to set up the C030 Arm® Mbed Enabled™ Internet of Things Starter Kit to begin evaluating u-blox 2G/3G/4G cellular and GNSS modules.

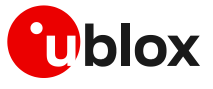

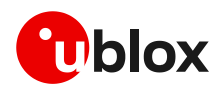

## <span id="page-1-0"></span>**Document information**

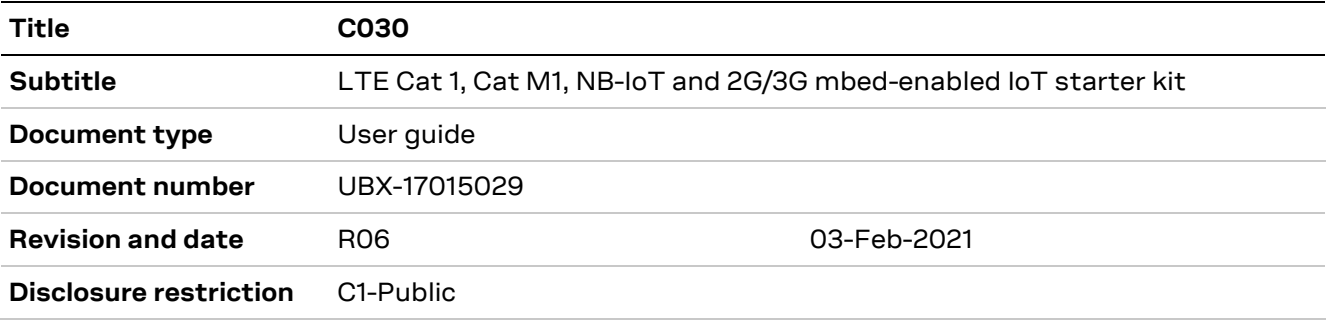

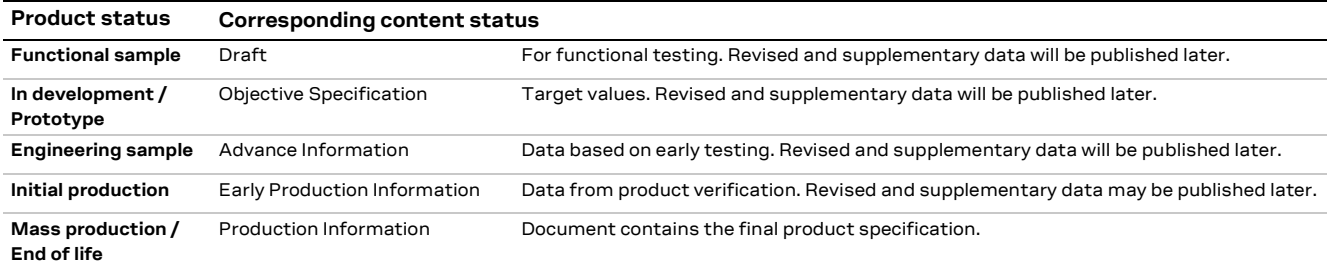

### This document applies to the following products:

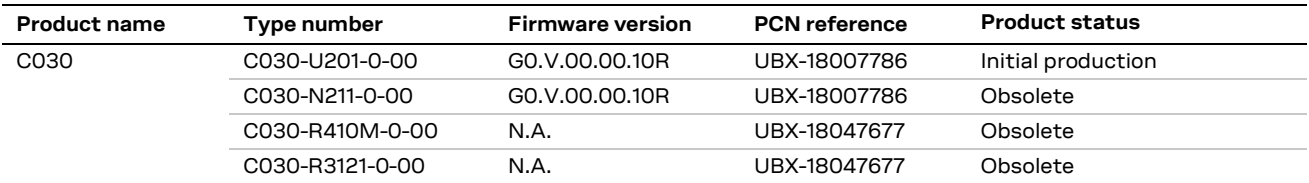

u-blox or third parties may hold intellectual property rights in the products, names, logos and designs included in this document. Copying, reproduction, modification or disclosure to third parties of this document or any part thereof is only permitted with the express written permission of u-blox.

The information contained herein is provided "as is" and u-blox assumes no liability for its use. No warranty, either express or implied, is given, including but not limited to, with respect to the accuracy, correctness, reliability and fitness for a particular purpose of the information. This document may be revised by u-blox at any time without notice. For the most recent documents, visi[t www.u-blox.com.](http://www.ublox.com/)

Arduino® is a trademark of Arduino Srl or Arduino LLC registered and/or used in the EU, the U.S. and other countries/regions. Arm and Mbed™ are registered trademarks of Arm Limited (or its subsidiaries) in the US and/or elsewhere. JT® is a registered trademark of JTGlobal Limited in the EU, the U.S. and other countries/regions Copyright © u-blox AG.

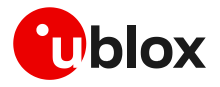

## <span id="page-2-0"></span>**Contents**

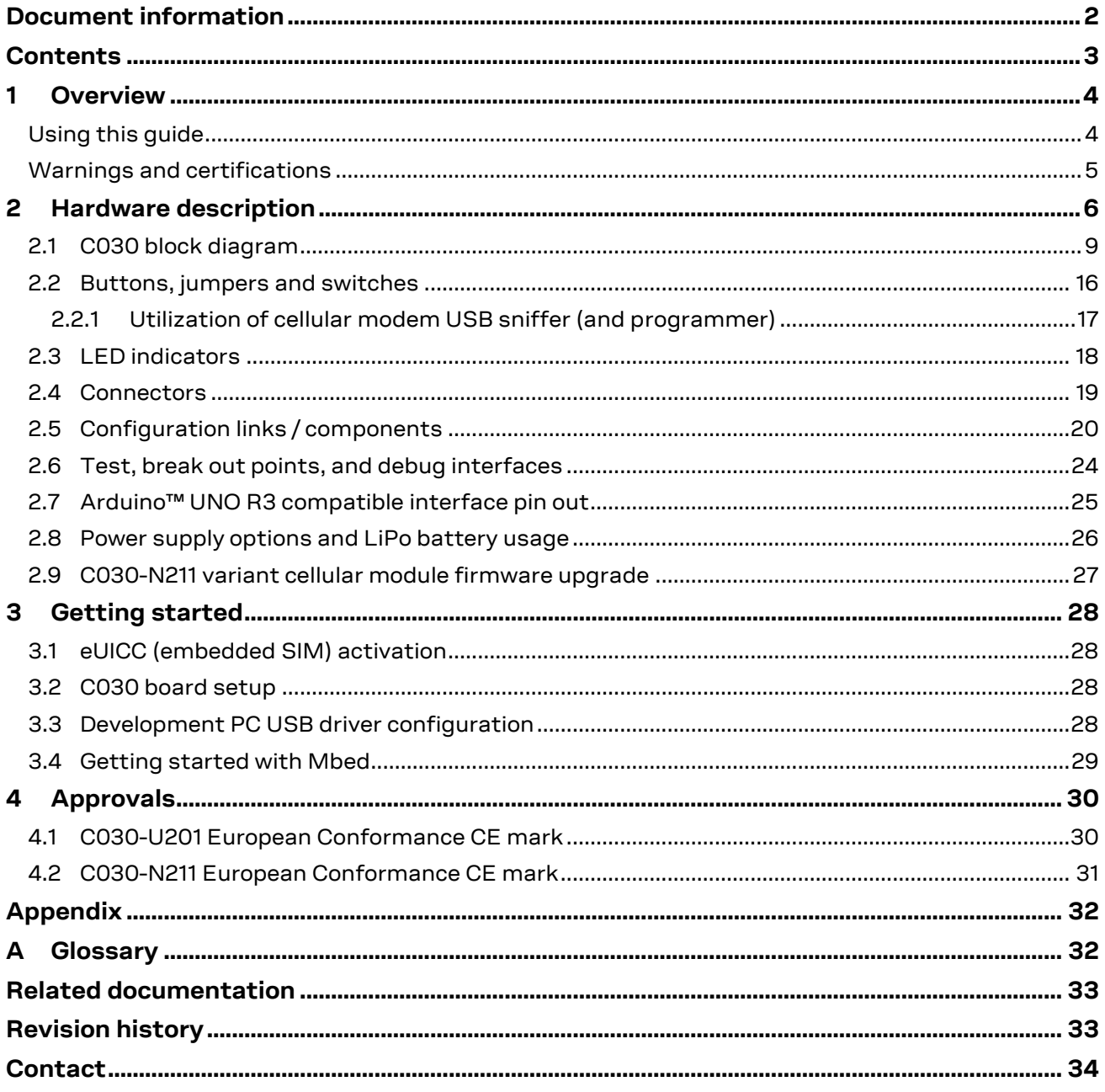

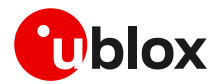

## <span id="page-3-0"></span>**1 Overview**

The u-blox C030 LTE Cat 1, Cat M1, NB-IoT and 2G/3G mbed-enabled IoT starter kit is a versatile development platform that allows quick prototyping of a variety of applications for low-power Internet of Things (IoT) devices.

The u-blox C030 boards are delivered in several variants based on the type of u-blox cellular module employed, such as:

- C030-U201: SARA-U201 HSPA module with 2G fallback
- C030-N211: SARA-N211 NB-IoT (LTE Cat NB1) module
- C030-R410M: SARA-R410M LTE Cat M1 / Cat NB1 module
- C030-R3121: LARA-R3121 LTE Cat 1 single-mode module with GNSS receiver

The u-blox C030 application boards, except C030-R3121, have a u-blox MAX-M8C module or a ZOE GNSS IC as a concurrent GNSS receiver, thereby enabling straight forward development of locationaware, globally communicating applications.

The u-blox C030 board provides access to a variety of hardware interfaces (10/100 Mb/s Ethernet, 22 GPIOs with SPI, I<sup>2</sup>C, UART, PWM) through the Arduino™ Uno R3 compatible header connector.

An eUICC (embedded SIM) is integrated on the u-blox C030-U201 / C030-R3121 variants. The eUICC comes with International Data Roaming Cellular Connectivity Service by JT® JTGlobal (formerly Jersey Telecom) with 50 MB of data for the period of 90 days, which can be topped up and extended on demand.

The u-blox C030 board is powered by an Arm® Cortex-M4 based ST® STM32F437VGT Host microcontroller, which is fully supported by the Arm® Mbed™ platform. The microcontroller has 512 kB flash, 64 kB RAM, and runs an up-to-96 MHz system clock. The board provides simple USB drag-ndrop programming and ST-Link debug interface for the Host microcontroller. The Arm Mbedplatform provides free software libraries and online tools for professional rapid prototyping. The programming is done using a standard-based C/C++ SDK. The Arm Mbed compiler also supports full export to various tool chains, for projects that demand it as they go into production.

The u-blox C030 also works with wide choice of Integrated Development Environments (IDEs) including but not limited to Arm® Keil® , GCC-based Eclipse IDEs.

## <span id="page-3-1"></span>**Using this guide**

This guide assumes the user has basic computer skills and is familiar with the Windows Graphical User Interface (GUI) and cellular modem environments.

The following symbols are used to highlight important information in the document:

- **☞** An index finger points out key information pertaining to device operation and performance.
- **⚠** A warning symbol indicates actions that could negatively impact or damage the device.

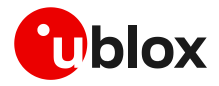

### <span id="page-4-0"></span>**Warnings and certifications**

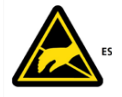

C030 is an Electrostatic Sensitive Device (ESD).

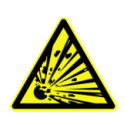

**CAUTION! Risk of short circuit of the battery when touching it with conducting parts. In the unlikely event of a failure in the internal protection circuitry, there is a risk of an explosion when charging fully or partially discharged batteries. Replace the battery if it no longer has sufficient charge for unit operation. Control the battery before using it if the device has not been operated for an extended period of time.**

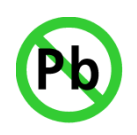

Products marked with this lead-free symbol on the product label comply with the "Directive 2002/95/EC of the European Parliament and the Council on the Restriction of Use of certain Hazardous Substances in Electrical and Electronic Equipment" (RoHS).

C030 application boards are RoHS compliant and green (no halogens).

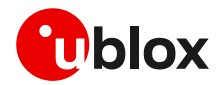

## <span id="page-5-0"></span>**2 Hardware description**

The u-blox C030 has the following onboard hardware features:

- u-blox cellular functionality
	- o On C030-U201 u-blox SARA-U201 HSPA/GSM module, with eUICC (embedded SIM)
	- o On C030-N211 u-blox SARA-N211 LTE Cat NB1 (NB-IoT) module, with MicroSIM socket
	- o On C030-R410M u-blox SARA-R410M-02B LTE Cat M1 / NB1 module, with MicroSIM socket
	- o On C030-R3121 u-blox LARA-R3121 LTE Cat 1 module, with eUICC (embedded SIM)
- u-blox GNSS functionality
	- o On C030-U201 u-blox MAX-M8C LCC module able to utilize concurrent reception of up to three GNSS systems (GPS / Galileo together with GLONASS or BeiDou)
	- o On C030-N211 u-blox MAX-M8C LCC module able to utilize concurrent reception of up to three GNSS systems (GPS / Galileo together with GLONASS or BeiDou)
	- $\circ$  On C030-R410M u-blox ZOE-M8B SiP module able to utilize concurrent reception of up to three GNSS systems (GPS / Galileo together with GLONASS or BeiDou)
	- o On C030-R3121 GPS receiver integrated in u-blox LARA-R3121 module
- STM32F437VG Cortex-M4 Arm host MCU with 1024 kB Flash, 256 kB SRAM and SWD connector
	- o 12 MHz crystal oscillator for system clock
	- o 32.768 kHz crystal oscillator for real-time clock
	- o 1.8 V operation
- On-board ST-Link/V2-1 debugger/programmer with SWD connector
	- o ST-Link/V2-1 standalone development and debug capability
	- o USB re-enumeration; Virtual COM port, mass storage device and debug port
	- o 5V from ST-Link/V2-1 Debug USB VBUS, 3.3V operation
	- $\circ$  (CMSIS-DAP variant of the FW with extended features will be available in the future)
- On-board TI® bq24295 single cell LiPo battery charger and TI® bq27441-G1 battery fuel gauge
- Molex® SPOX™ 5268-03A LiPo battery connector
	- o Supports battery types like BAK –LP-503759-IS-3 (battery is not included)
- On-board SiLabs® CP2105 USB to dual UART bridge as Serial USB Sniffer
	- o Alternative to ST-Link/V2-1 virtual COM port when ST-LINK/V2-1 is not used/available
	- o Alternative to main supply and Debug USB 5V VBUS inputs
	- o Sniffing serial communication between the host MCU and the cellular module
- RGB User LED, and two push buttons: user and reset
- On-board SiLabs® Si7034-A10 humidity and temperature sensor
- o Utilized temperature sensor only. Cannot be used for humidity measurements
- SD card socket for file storage
- Integrated NB-IoT and GNSS antennas by Antenova® on C030-N211's snap-off antenna section
- SMA RF connectors for 50 Ohm cellular and GNSS active antennas except on C030-N211
- Integrated eUICC including International Data Roaming Cellular Connectivity by JT® JTGlobal with 50 MB of data for the first 90 days (except for C030-N211 / C030-R410M)
- MicroSIM card socket on C030-N211 / C030-R410M
- Extension:
	- o Arduino™ Uno R3 compatible interface
	- o 6 analog capable inputs
	- o 8 PWM capable outputs
	- o 22 GPIOs
	- $O$  1 x SPI
	- $\circ$  1 x I2C
	- o 1 x UART with HW flow control option (RTS, CTS)

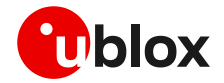

- Flexible board power supply:
	- o 5 V main supply USB, debug USB, and sniffer USB VBUS inputs
	- o 2.5 V to 5.5 V Arduino UNO R3 VIN input
	- o 2.8 V to 4.4 V LiPo battery input
- Support of a wide range of Integrated Development Environments (IDEs), including but not limited to GCC-based IDEs, Arm Mbed
- Arm Mbed Enabled (see [http://mbed.org\)](http://mbed.org/)

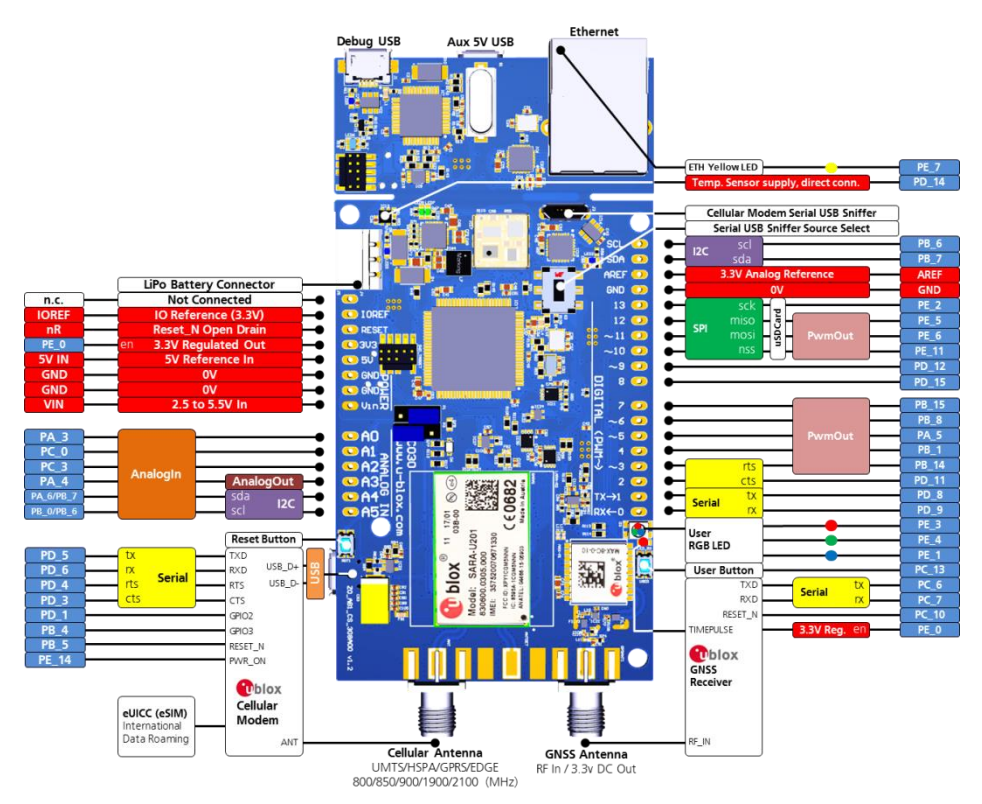

**Figure 1: C030-U201 application board overview**

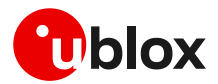

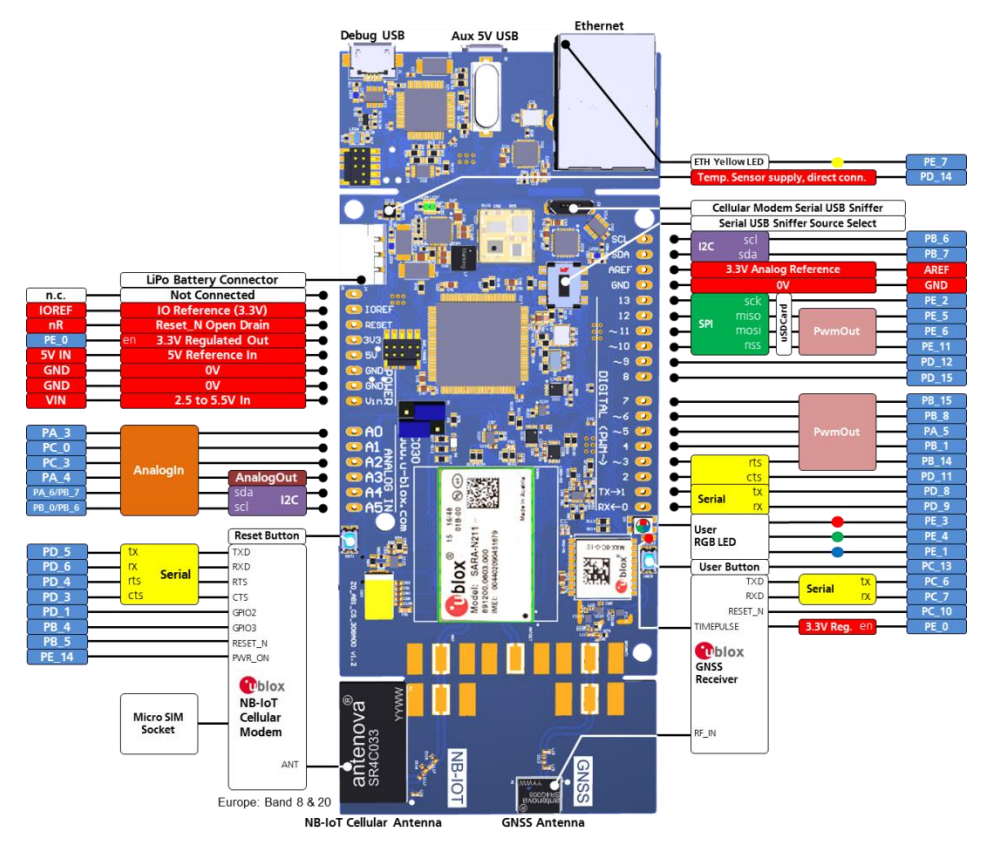

**Figure 2: C030-N211 application board overview**

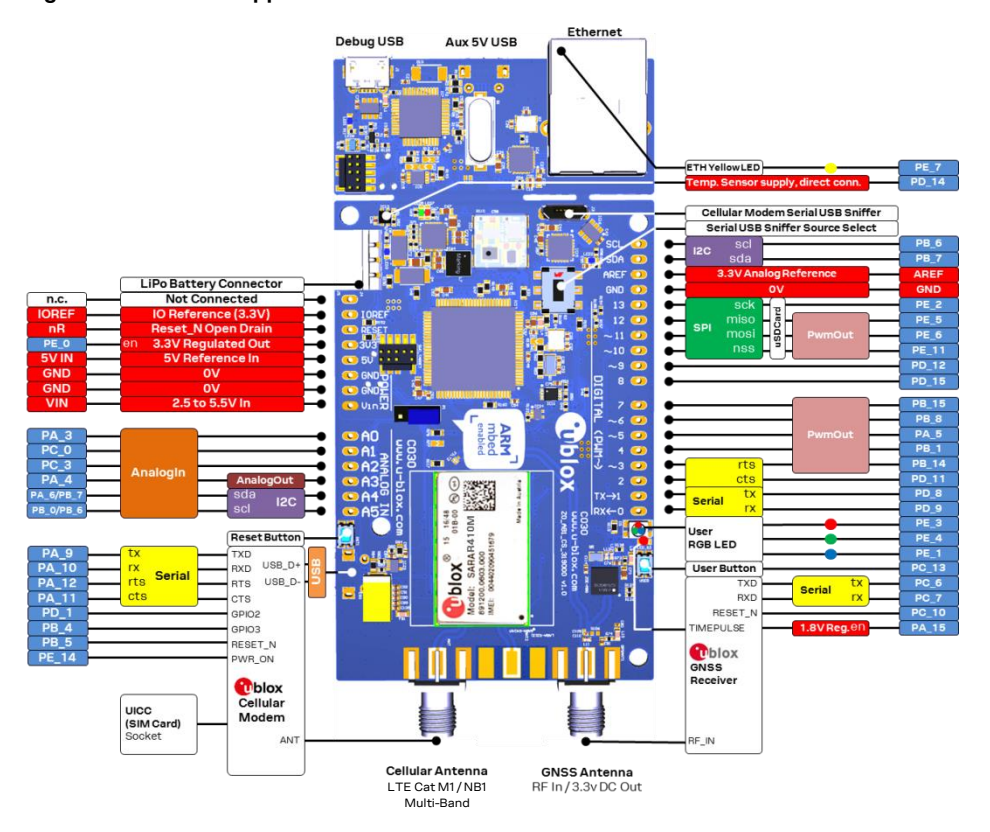

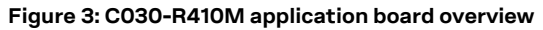

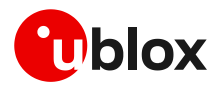

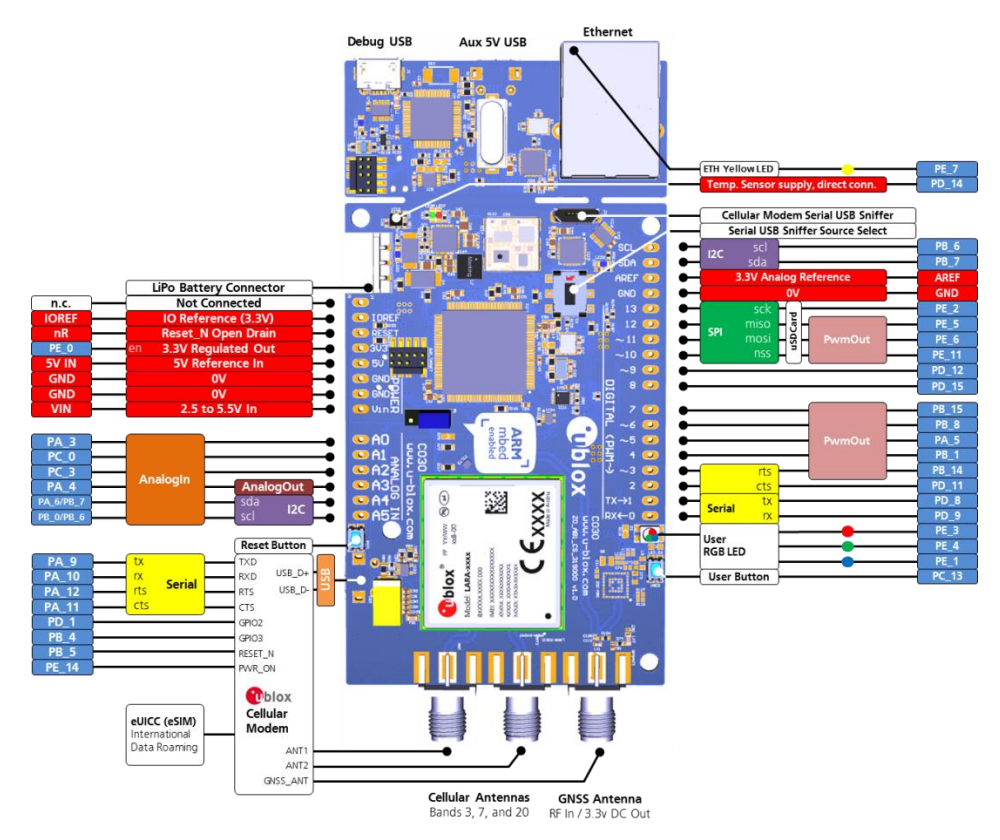

**Figure 4: C030-R3121 application board overview**

## <span id="page-8-0"></span>**2.1 C030 block diagram**

The block diagram of the C030 is depicted in [Figure 5,](#page-8-1) [Figure 6](#page-9-0) an[d Figure 7.](#page-9-1)

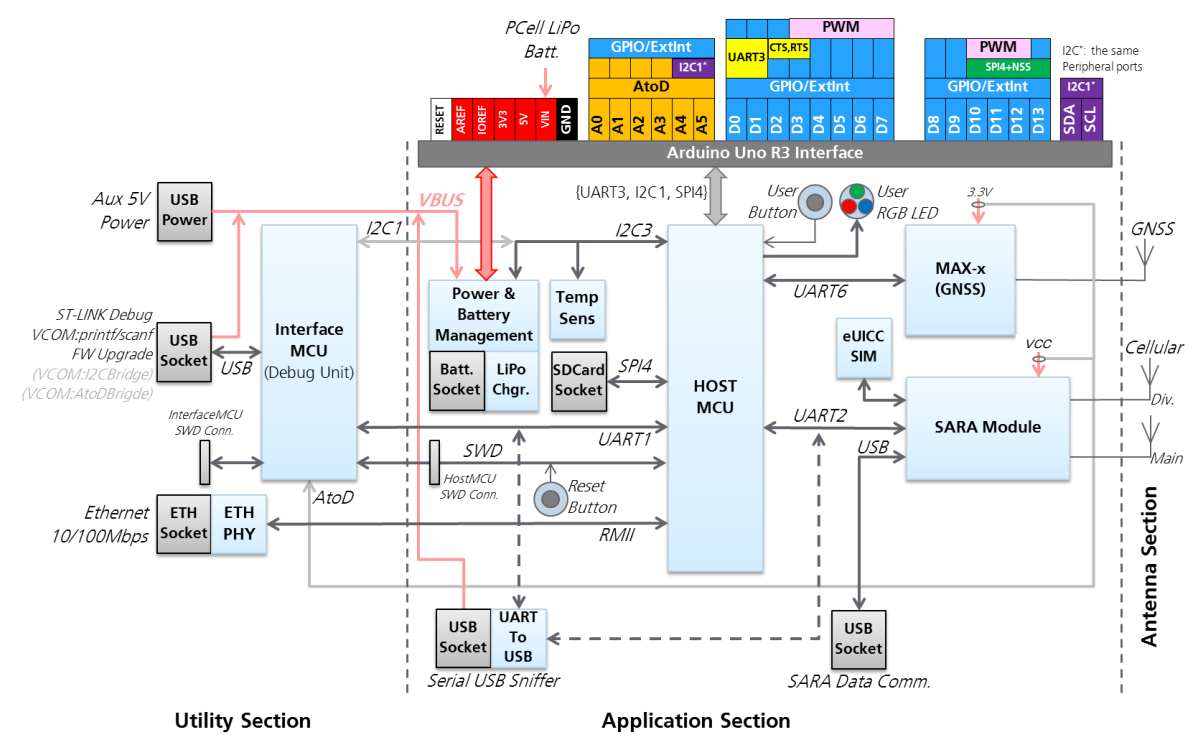

<span id="page-8-1"></span>**Figure 5: C030-U201 / C030-N211 block diagram**

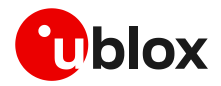

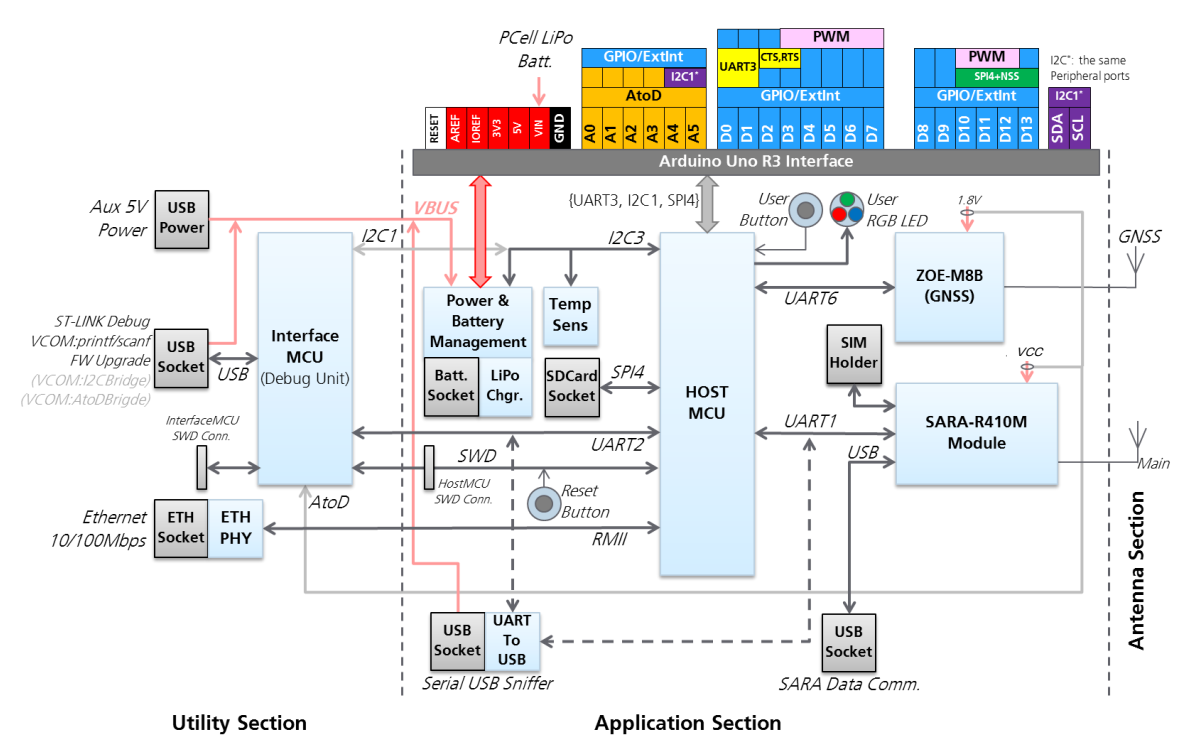

<span id="page-9-0"></span>**Figure 6: C030-R410M block diagram**

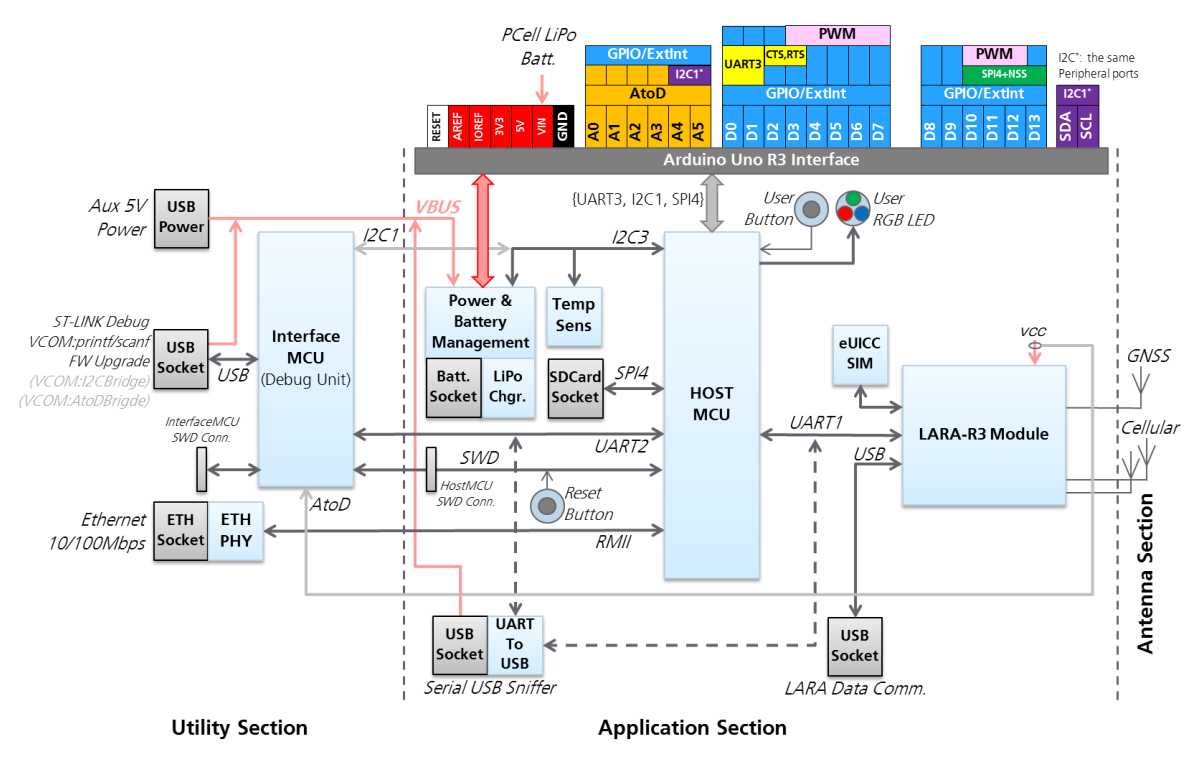

<span id="page-9-1"></span>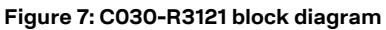

[Figure 5,](#page-8-1) [Figure 6](#page-9-0) and [Figure 7](#page-9-1) show the major interfaces and internal connections of the C030.

The major component layouts of each board variant are provided in [Figure 8,](#page-11-0) [Figure 9,](#page-12-0) [Figure 10](#page-13-0) and [Figure 11.](#page-14-0)

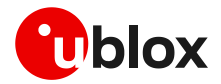

The C030 consists of three sections:

### • **Utility section**

The utility section accommodates the components that provide SW debugging / virtual COM port (ST-Link/CMSIS-DAP) and Ethernet Interface functions. The SW debugging / virtual COM port functions are executed by the InterfaceMCU via the "Debug USB" interface.

As this section is only needed during the application development and test activities, it could be physically snapped off from the application section to decrease the size and power consumption.

The utility section is powered up from the "Debug USB" 5V VBus. When the "Debug USB" is not connected, SW debugging / virtual COM port and Ethernet Interface functions are turned off and isolated from the Application section.

The "Auxiliary 5V USB" connector on the Utility section could be used to boost the power input to the application section if the current input from the "Debug USB" 5V Vbus is not sufficient.

### • **Application section**

The application section accommodates the GNSS and cellular modules, a eUICC (Embedded SIM) / MicroSIM socket, the HostMCU, the battery charging/management and power supply circuitry, the SD card interface and socket, the Serial USB Sniffer for communication between the HostMCU to the cellular module and similarly to the InterfaceMCU. The application section also has a temperature sensor for measuring ambient temperature of the board. Reset and user buttons, configuration jumpers and User and system status indication LEDs are placed in the application section.

The application section is designed for minimal power consumption. Unutilized circuitries and sections could be either turned off by software or inhibited electronically.

The Arduino Uno R3 interface on the application section could be used to integrate sensors, actuators and power/battery supply circuitries as Arduino Shields/expansion daughter PCBs.

The application section could run standalone when the utility and antenna sections are snapped off.

### • **Antenna section**

The C030 PCB has been designed to accommodate GNSS and cellular antennas on-board depending on the build variant. The C030-N211 antenna section could be snapped off if the orientation of the C030 is in an enclosure required by the application. Both application and antenna sections have SMA edge connector footprints. Therefore, by soldering the SMA Edge connectors, the antenna section can be connected to the application section through adequate 50 Ω RF cables.

The other C030 variants have SMA Jack edge connectors for cellular and GNSS antennas.

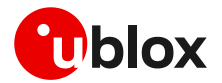

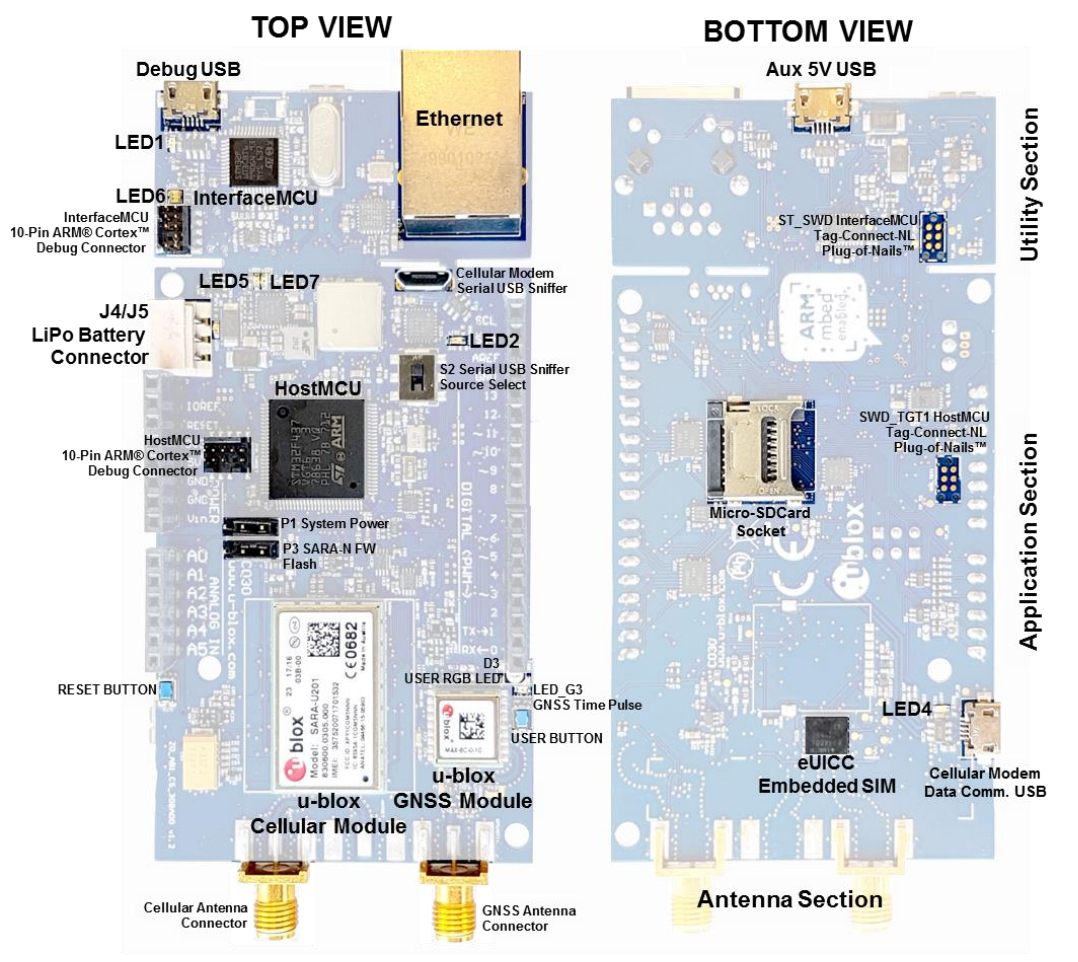

<span id="page-11-0"></span>**Figure 8: C030-U201 major component locations**

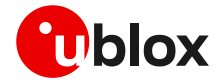

The C030-N211 NB-IoT variant has a different component and PCB configuration.

- There is no international data roaming eUICC (embedded SIM) on the PCB. Instead, there is a MicroSIM card socket.
- There is no cellular modem data communication USB connector and relevant circuitry, as SARA-N2 series modules do not support USB device communication.
- In contrast to C030-U201, the C030-N211 has integrated NB-IoT and GNSS antennas by Antenova on the antenna section PCB.

The C030-N211 NB-IoT variant specific component locations are shown in [Figure 9.](#page-12-0)

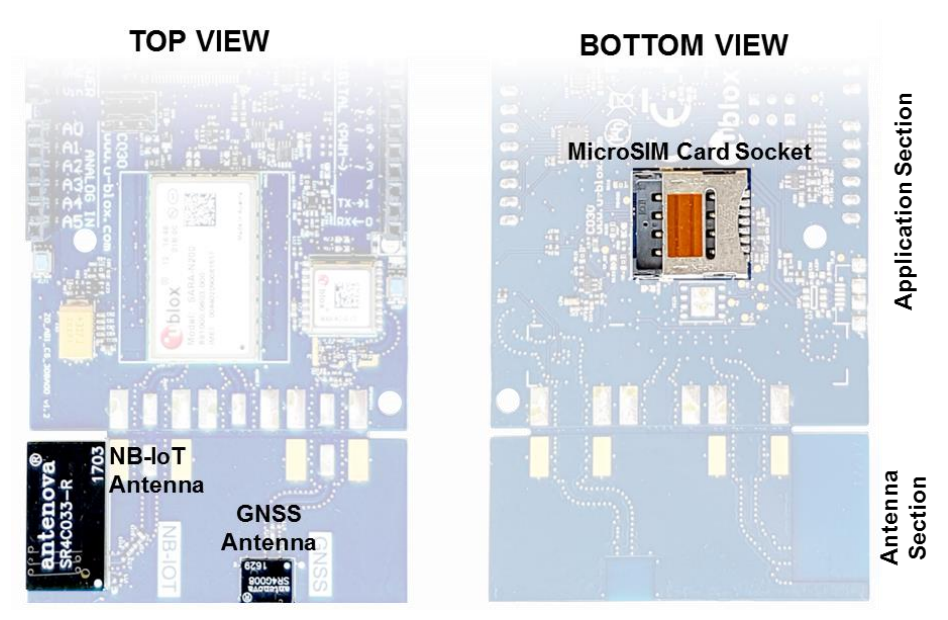

<span id="page-12-0"></span>**Figure 9: C030-N211 variant specific component locations**

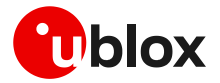

The connectors unique to the C030-R410M LTE Cat M1 / NB-IoT variant are:

• There is no international data roaming eUICC (embedded SIM) on the PCB. Instead, there is a MicroSIM card socket

The C030-R410M LTE Cat M1 / NB-IoT variant specific component locations are shown in [Figure 10.](#page-13-0)

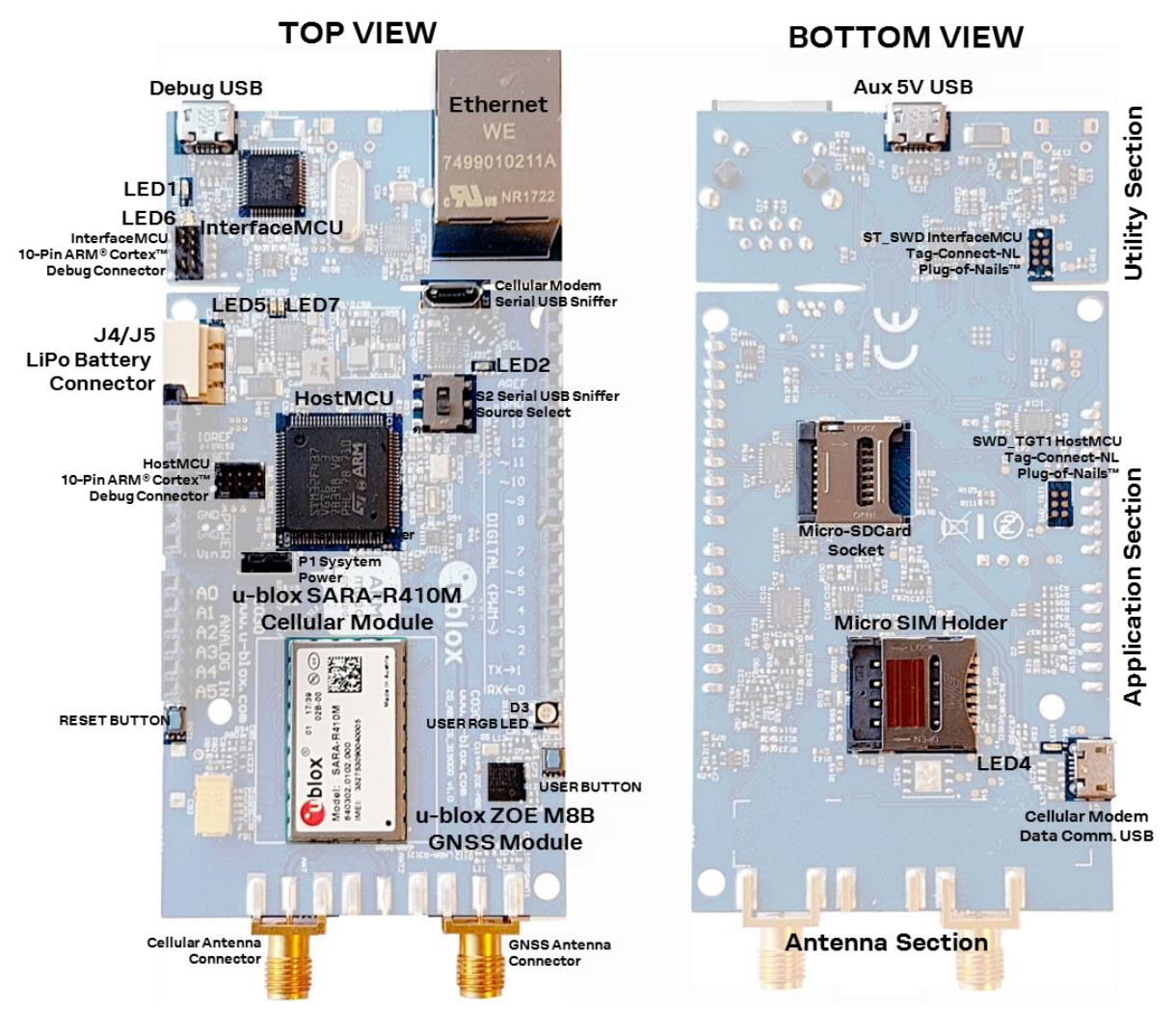

<span id="page-13-0"></span>**Figure 10: C030-R410M major component locations**

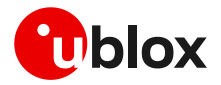

The connector specific to the C030-R3121 LTE Cat 1 variant is:

• Diversity cellular antenna connector

The C030-R3121 LTE Cat 1 variant specific component locations are shown in [Figure 11.](#page-14-0)

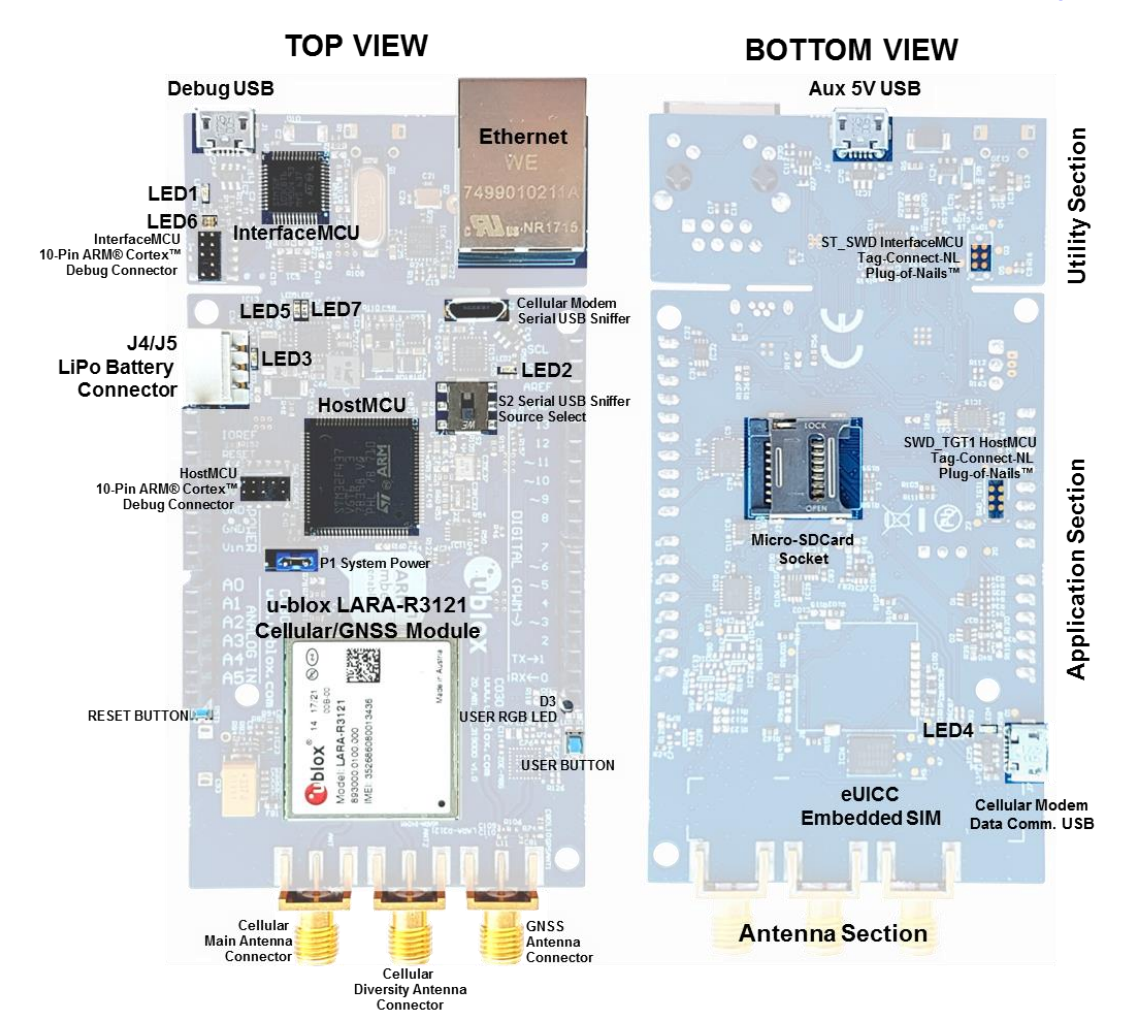

<span id="page-14-0"></span>**Figure 11: C030-R3121 major component locations**

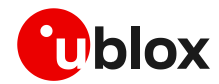

### <span id="page-15-0"></span>**2.2 Buttons, jumpers and switches**

The C030 is equipped with several buttons, jumpers and a switch that the user can easily utilize. The functions and locations of these components are provided i[n Table 1](#page-15-1) and shown i[n Figure 8.](#page-11-0)

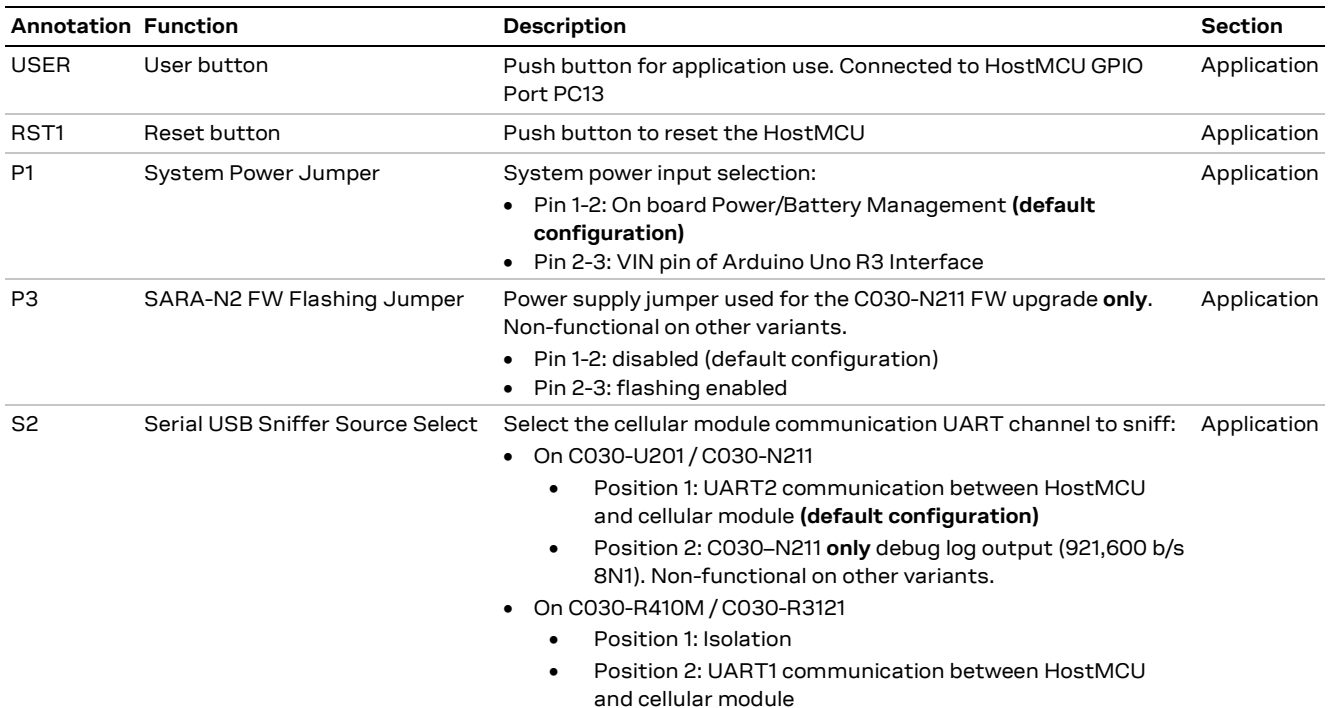

<span id="page-15-1"></span>**Table 1: C030 buttons, jumpers, and switches**

The C030 P1 and P3 jumpers and S2 switch positions are depicted in [Figure 12](#page-15-2) and [Figure 13.](#page-15-3)

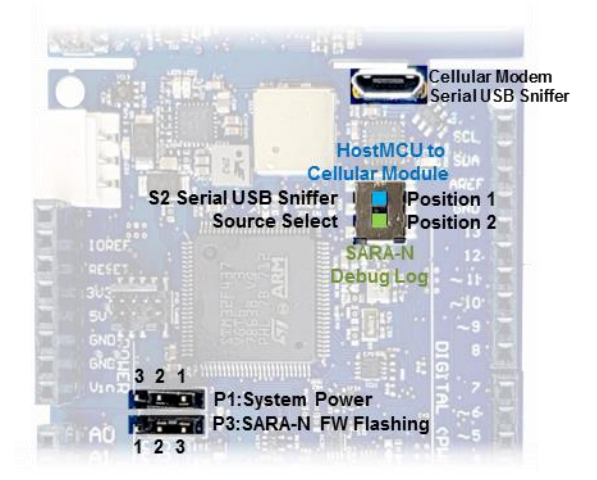

<span id="page-15-3"></span>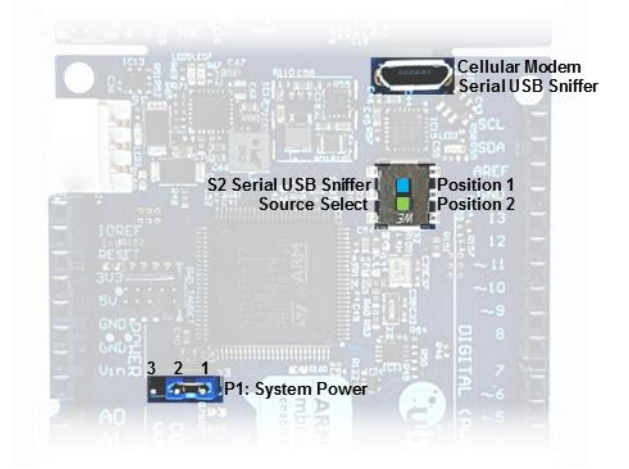

<span id="page-15-2"></span>**Figure 12: C030-U201 / C030-N211 jumper and switches Figure 13: C030-R410M / C030-R3121 jumper and switches**

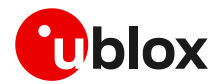

### <span id="page-16-0"></span>**2.2.1 Utilization of cellular modem USB sniffer (and programmer)**

The C030 cellular modem USB sniffer provides two virtual UART COM channels to the connected USB master (development PC). The cellular module USB sniffer USB VBUS 5VDC rail powers the application section of the C030. The virtual COM ports are utilized as follows:

C030-U201 / C030-N211 variants:

- Standard COM port as on the development PC: HostMCU USART1 Tx "printf" channel sniffing.
	- $\circ$  HostMCU USART1 Tx is also connected to the InterfaceMCU on the utility section
	- o HostMCU USART1 Rx is connected to InterfaceMCU on the utility section
	- o Host HostMCUUSART1 Rx can be connected to the cellular modem USB sniffer standard COM port Tx channel via R137 link (se[e Table 4\)](#page-21-0). In this case, do **one** of the following:
		- The utility section should be powered off (disconnect Debug USB)
		- Snap-off the utility section
		- Remove R133 link (see [Table 4\)](#page-21-0)
- Enhanced COM port as on the development PC. Two operation modes can be selected by using the S2 switch (se[e Figure 12\)](#page-15-2):
	- 1. **S2 Position 1**: HostMCU USART2 to cellular module communication. Allows direct access to the cellular module. In this case, implement the following steps:
		- Connect the R151 link(see [Table 4\)](#page-21-0)
		- Remove the R105 link or set the HostMCU PD\_5 port as GPIO input to avoid collision
		- This mode is **only** used for **SARA-N2 FW Flashing/Programming** for C030-N211 variant. The P3 Jumper should be configured accordingly to utilize this function (se[e Table 1\)](#page-15-1)
	- 2. **S2 Position 2**: SARA-N2 module debug log output (GPIO1) with 921,600 b/s 8N1 configuration for the C030-N211 variant **only**.

### C030-R410M / C030-R3121 variants:

- Standard COM port as on the development PC: HostMCU USART2 Tx "printf" channel sniffing.
	- $\circ$  HostMCU USART2 Tx is also connected to the InterfaceMCU on the utility section
	- o HostMCU USART2 Rx is connected to InterfaceMCU on the Utility section
	- o Host HostMCU USART2 Rx can be connected to the cellular modem USB sniffer standard COM port Tx channel via R137 link (se[e Table 4\)](#page-21-0). In this case, do **one** of the following:
		- The utility section should be powered off (disconnect Debug USB)
		- Snap-off the utility section
		- Remove R133 link (see [Table 4\)](#page-21-0)
- Enhanced COM port as on the development PC. Two operation modes can be selected by using the S2 switch (se[e Figure 13\)](#page-15-3):
	- 1. S2 Position 1: Isolation
	- 2. **S2 Position 2**: HostMCU USART1 to cellular module communication. Allows direct access to the cellular module. In this case, do **one** the following:
		- Remove R105 link
		- set the HostMCU PA 5 Port as GPIO input to avoid collusion
- **☞** Enhanced COM port Mode 1 direct access to the cellular module allows using development PC applications like u-blox m-center, to exercise the cellular module AT command interface bypassing the C030 HostMCU.
- **☞** On the R410M / R3121 variants, usage of USART1 and USART2 have been swapped as compared with the U201 / N211 variants.

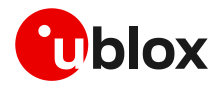

### <span id="page-17-0"></span>**2.3 LED indicators**

The C030 has a few LEDs to indicate the board status for generic application use. Due to the low power design of C030, if the C030 is **not** connected to an external power source or is powered from battery only, all the LEDs except D3 (User RGB LED) and LED\_G3 (GNSS Time Pulse LED) are off.

As the D3 and LED\_G3 LEDs are controlled by the application, they can be completely turned off to save power.

The C030 LED indicators are listed in [Table 2](#page-17-1) and their locations are depicted in [Figure 8.](#page-11-0)

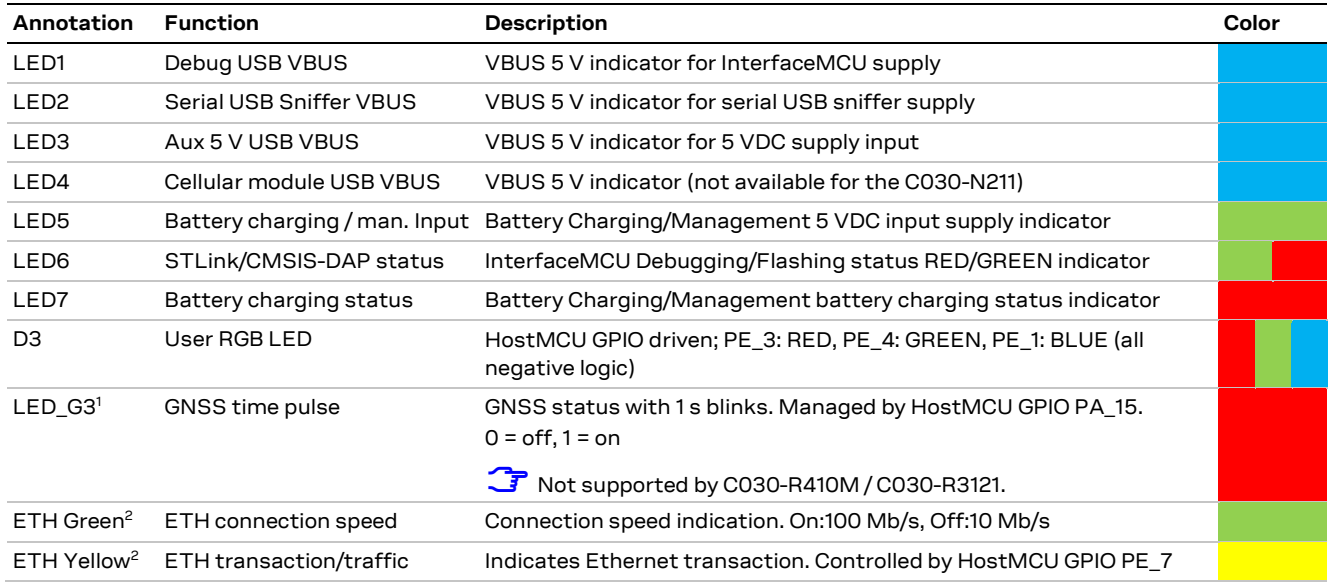

<span id="page-17-2"></span><span id="page-17-1"></span>**Table 2: C030 LED indicators**

<sup>1</sup> GNSS Time Pulse LED indicator, LED\_G3, is powered by the application section 3.3 VDC rail controlled by the HostMCU PE\_0 port. If the Application Section 3.3 VDC supply rail is not turned on, the GNSS Time Pulse LED does not light up.

<sup>&</sup>lt;sup>2</sup> Ethernet LED indicators are powered by 3.3 VDC generated from the Debug USB VBUS, which powers the whole Utility section. If the Debug USB is not connected to a USB Master (for example, a development PC), the Utility section is powered down, and therefore the Ethernet LED indicators do not light up.

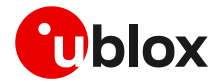

### <span id="page-18-0"></span>**2.4 Connectors**

The C030 has various connectors as listed in [Table 3.](#page-18-1) See [Figure 8,](#page-11-0) [Figure 9,](#page-12-0) [Figure 10](#page-13-0) and [Figure 11](#page-14-0) for connector locations.

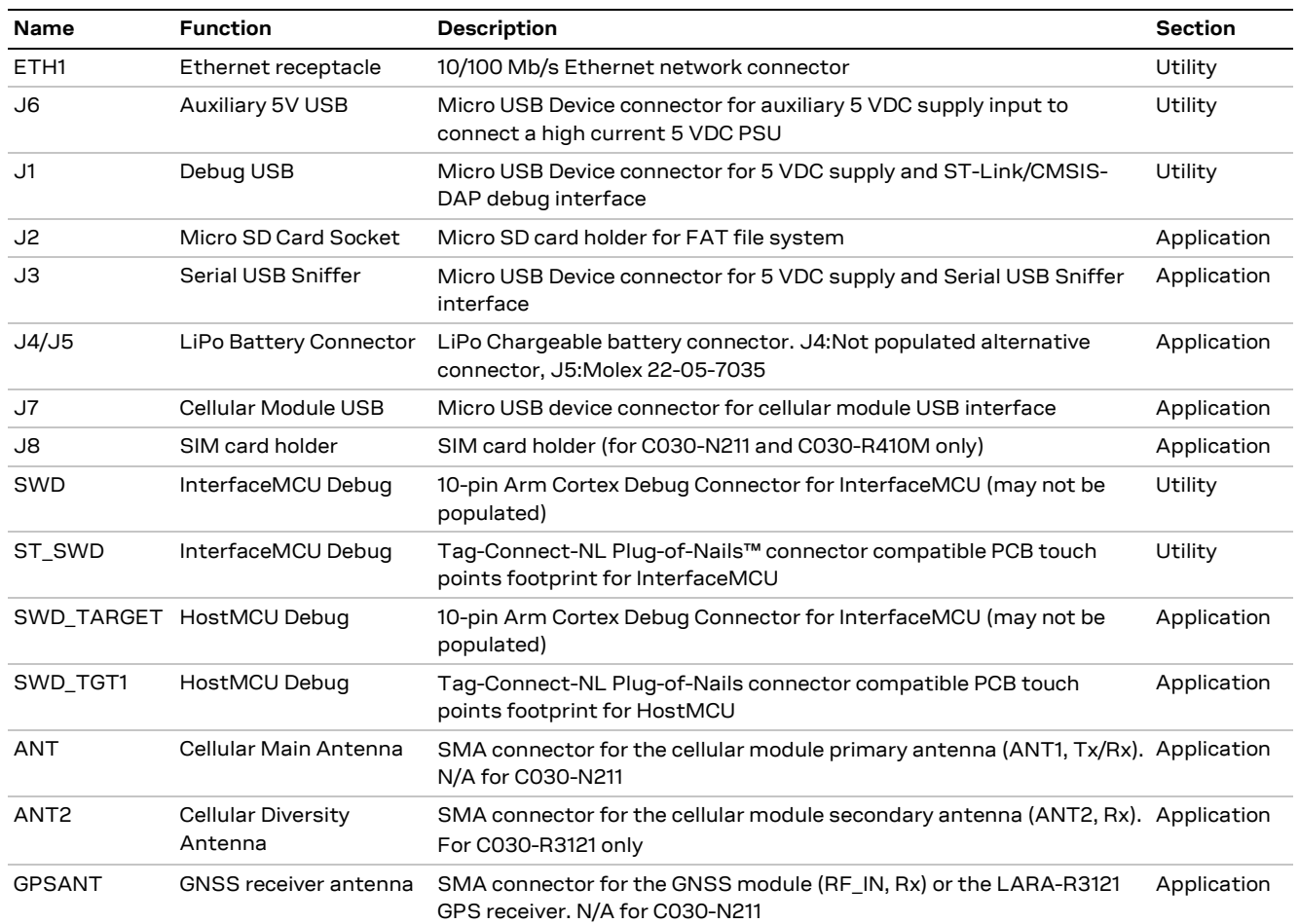

<span id="page-18-1"></span>**Table 3: C030 connector description**

- **☞** The J2 Micro SD Card Socket shares the Arduino Interface D10 to D13 pins, which are used as an SPI bus to the HostMCU SPI4 peripheral. The D10 pin (NSS) is used as an SD Card SPI Slave Select signal. When the SPI bus on the Arduino Interface is utilized by other SPI slaves on daughter boards, free Arduino digital IO lines should be utilized for Slave Select signals.
- **⚠** As the SD card interface and its supply voltage are designed to work with 3.3 VDC, the SD card socket shall not be used when the Arduino interface IOREF voltage level is set to higher than 3.3 VDC. Such usage could cause a permanent damage and/or a failure to an SD card inserted in the J2 socket and the C030's Arduino™ interface level translators. (See R152 and R153 links in [Table 4\)](#page-21-0).

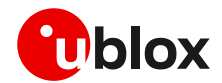

### <span id="page-19-0"></span>**2.5 Configuration links / components**

The C030 has multiple configurations links and components as SMT footprints, which require de-soldering/soldering these links or components on the PCB. The footprints of these configuration links, which are listed in [Table 4](#page-21-0) and depicted in [Figure 14,](#page-22-0) are adequate to solder 0603 SMT components or short with solder.

<span id="page-19-1"></span>

|                 | <b>Name Function</b>                         | Variant <sup>3</sup> |           |                  | <b>Description</b> |                                                                                                    |
|-----------------|----------------------------------------------|----------------------|-----------|------------------|--------------------|----------------------------------------------------------------------------------------------------|
|                 |                                              | U201                 |           | N211 R410M R3121 |                    |                                                                                                    |
| R <sub>2</sub>  | InterfaceMCU 1.8VDC supply sampling          |                      |           |                  |                    | Utilized for monitoring HostMCU 1.8 VDC<br>supply level through a voltage divider                                                                                                    |
| R3              | InterfaceMCU PB_3 Port pull up link          | $\bullet$            | $\bullet$ | $\bullet$        | $\bullet$          | Link to InterfaceMCU 3.3 VDC rail                                                                                                    |
| R <sub>5</sub>  | InterfaceMCU 3.3VDC analog reference<br>link | $\circ$              | $\circ$   |                  |                    | Reference voltage for InterfaceMCU AtoD<br>conversion                                                                                                    |
| R <sub>6</sub>  | Cellular module current sense                | $\circ$              | $\circ$   | ●                | $\bullet$          | (Provisional <sup>4</sup> ) Connected to cellular module<br>power supply current instrumentation<br>amplifier output to measure the current<br>level                                                                                  |
| R7              | <b>GNSS module current sense</b>             | $\bigcirc$           | $\circ$   |                  |                    | (Provisional <sup>4</sup> ) Connected to GNSS module<br>power supply current instrumentation<br>amplifier output to measure the current<br>level                                                                                      |
| R <sub>14</sub> | InterfaceMCU 32 kHz Clock input              | $\circ$              | $\circ$   | $\circ$          | $\circ$            | Ground connection                                                                                                    |
| R <sub>15</sub> | InterfaceMCU BOOT0 pull up                   | $\circ$              | $\circ$   | $\circ$          | $\circ$            | Link to InterfaceMCU 3.3 VDC PSU                                                                                                    |
| R <sub>20</sub> | InterfaceMCU USART2 Virtual COM Tx<br>link   |                      |           | ●                | $\bullet$          | Link to HostMCU USART1 Tx signal through<br>3.3 V to 1.8 V level translator                                                                                                    |
| R <sub>21</sub> | InterfaceMCU USART2 Virtual COM Rx<br>link   |                      |           |                  | $\bullet$          | Link to HostMCU USART1 Rx signal through<br>3.3 V to 1.8 V level translator                                                                                                    |
| R <sub>22</sub> | InterfaceMCU Virtual COM Loop back           | $\bigcirc$           | $\circ$   | $\bigcirc$       | $\bigcirc$         | For testing InterfaceMCU Virtual COM port                                                                                                    |
| R <sub>23</sub> | InterfaceMCU I2C1 SDA link                   | $\circ$              | $\circ$   | $\circ$          | $\circ$            | (Provisional <sup>5</sup> ) Link to HostMCU I2C3 SDA<br>bus through 3.3 V to 1.8 V level translator                                                                                                    |
| R <sub>25</sub> | InterfaceMCU I2C1 SCL link                   | $\bigcirc$           | $\circ$   | $\bigcirc$       | $\circ$            | (Provisional <sup>5</sup> ) Link to HostMCU I2C3 SCL<br>bus through 3.3 V to 1.8 V level translator                                                                                                    |
| R31             | Arduino Interface IOREF to 3.3V              | 0                    |           | 0                | $\bullet$          | 33 $\Omega$ link to 3.3 VDC                                                                                                    |
| R33             | Arduino Interface 3.3V supply                | ●                    |           |                  | ●                  | Link to 3.3 VDC rail                                                                                                    |
| R38             | Arduino Interface A4 pin voltage divisor     |                      |           |                  |                    | 1 k $\Omega$ voltage divisor resistor for analog<br>input. It could be removed for I2C SDA<br>alternative usage                                                                                                    |
| R39             | Arduino Interface A5 pin voltage divisor     |                      |           |                  | $\bullet$          | $1 \text{k}\Omega$ voltage divisor resistor for analog<br>input. It could be removed for I2C SCL<br>alternative usage                                                                                                    |
| R47             | HostMCU BOOT1 Pull down                      | $\circ$              | $\circ$   | $\circ$          | $\circ$            | HostMCU BOOT1 input setting to '0'                                                                                                    |
| R48             | HostMCU Temp Sensor power link               |                      |           |                  | $\bullet$          | Si7034-A10 Temperature sensor power<br>supply link <sup>6</sup> . Supply feeding to the<br>temperature sensor from the HostMCU<br>PD14 when it is set to '1'. PD14 Push-Pull<br>output circuitry limits the current to the<br>sensor. |

<span id="page-19-2"></span> $^3\,$   $\bullet$ : Connected/populated,  $\circ$ : Not connected/open

<sup>4</sup> Provisional feature (Module current consumption): instrumenting the current consumption of the Cellular and GNSS Modules from the InterfaceMCU to characterize and instrument the application behavior during development.

<sup>5</sup> Provisional feature (I2C Bus Access): accessing Application section sensors and devices on the HostMCU I2C3 Bus from InterfaceMCU to characterize and instrument the application behavior during development.

 $^{\rm 6}$  The Si7034-A10 is a Temperature and Relative Humidity Sensor. The HostMCU PD\_4 port cannot provide enough current to the sensor to run the humidity sensor's heating element. So the humidity feature of the sensor shall not be used.

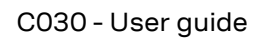

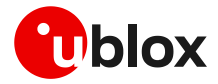

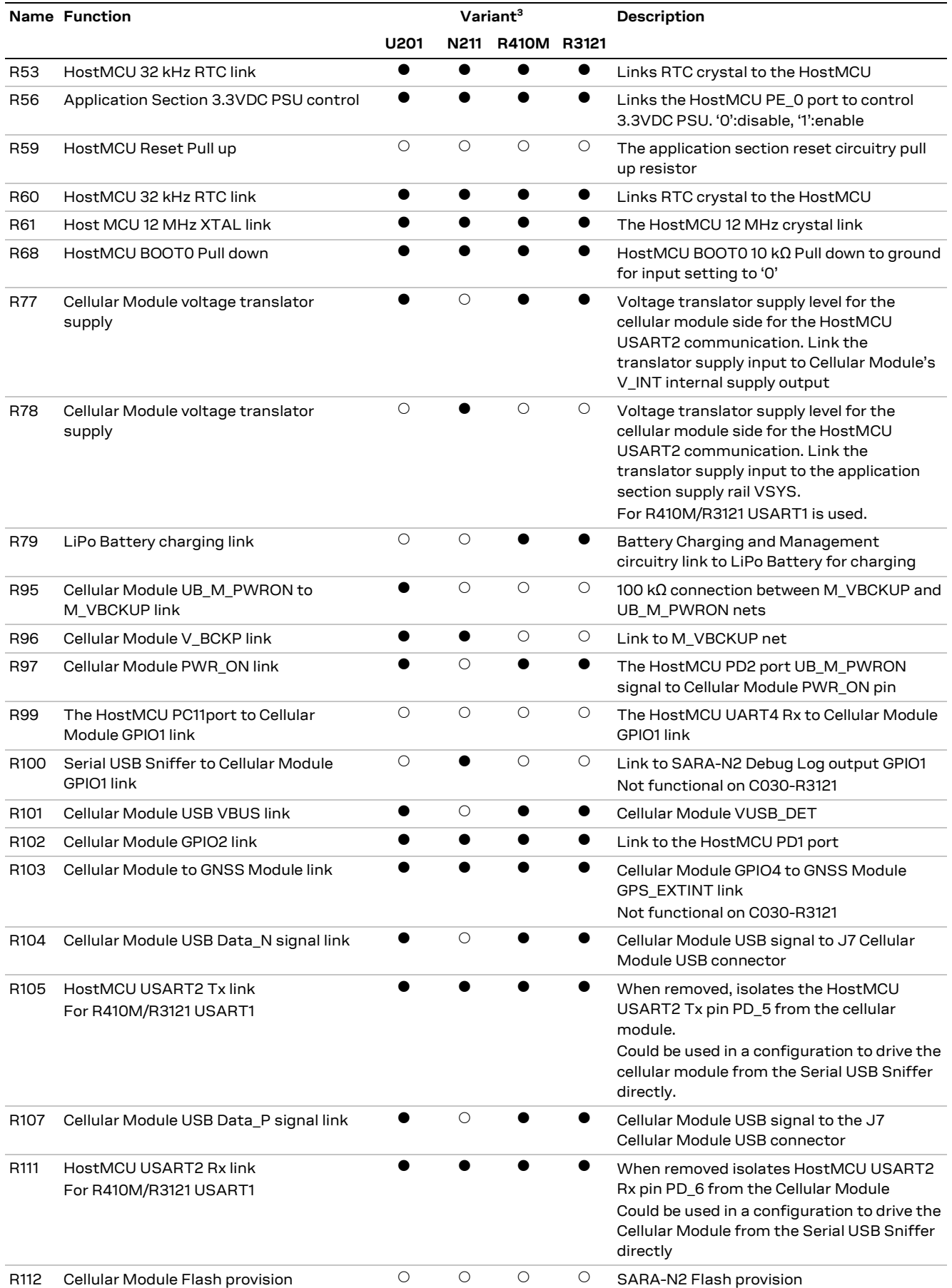

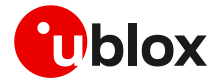

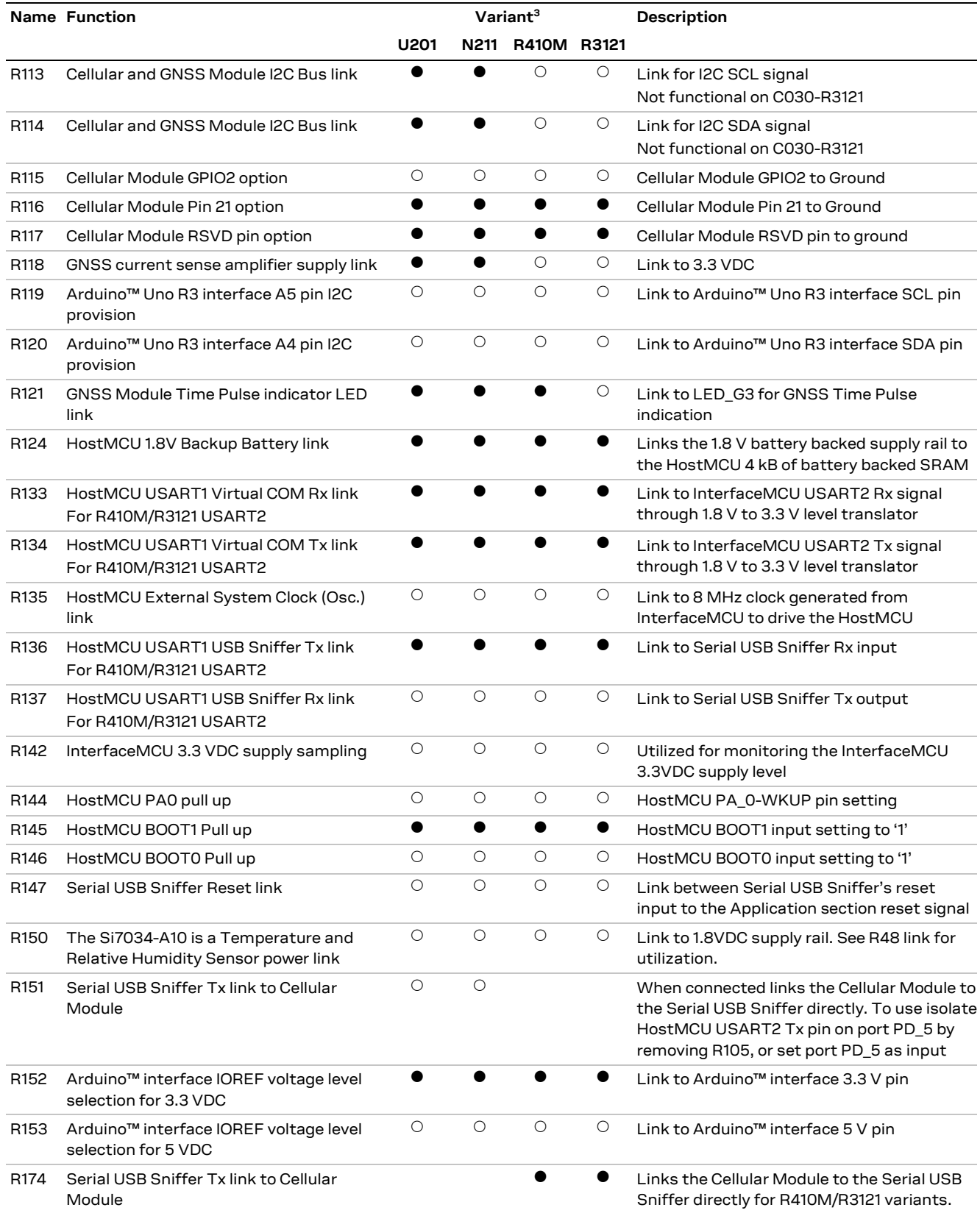

<span id="page-21-0"></span>**Table 4: C030 HW configuration links and components**

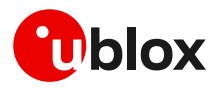

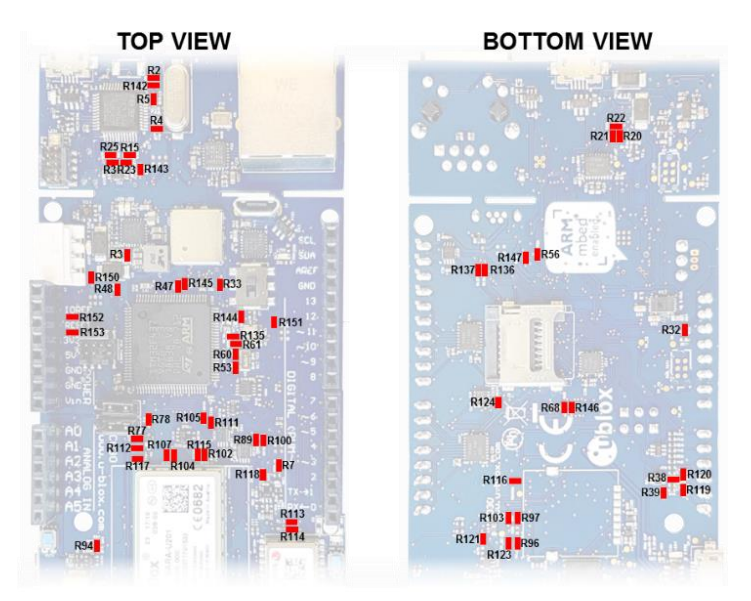

<span id="page-22-0"></span>**Figure 14: C030 configuration links and components**

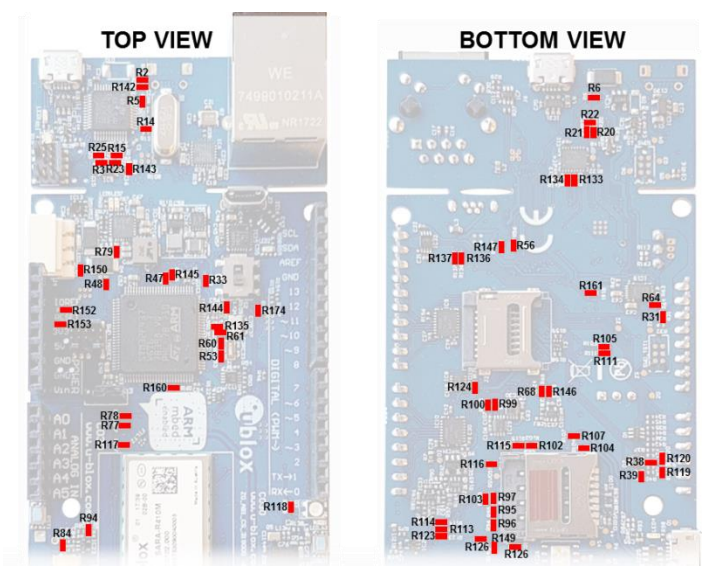

**Figure 15: C030-R410M configuration links and components**

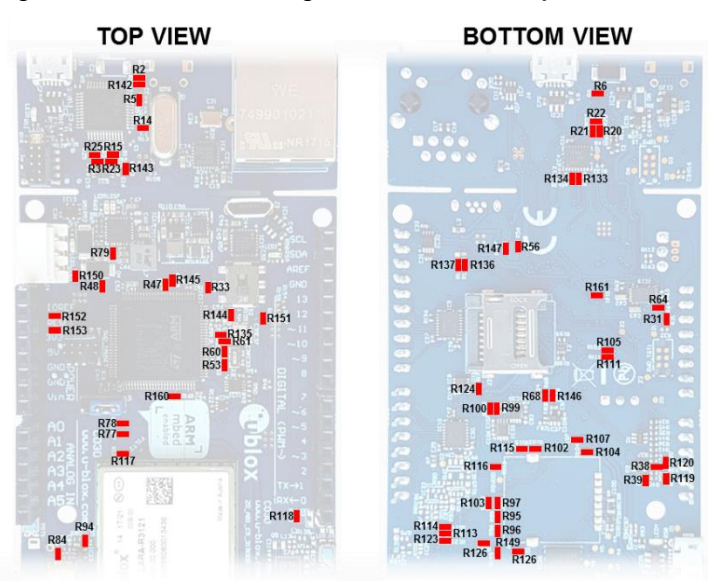

**Figure 16: C030-R3121 Configuration links and components**

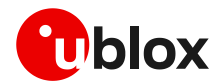

### <span id="page-23-0"></span>**2.6 Test, break out points, and debug interfaces**

The C030 has test and break out points to access key signals of the circuitry as well as interface and Host MCU debug interfaces placed on the bottom side of the PCB for easy access. These are listed in [Table 5](#page-23-1) and depicted in [Figure 17.](#page-23-2)

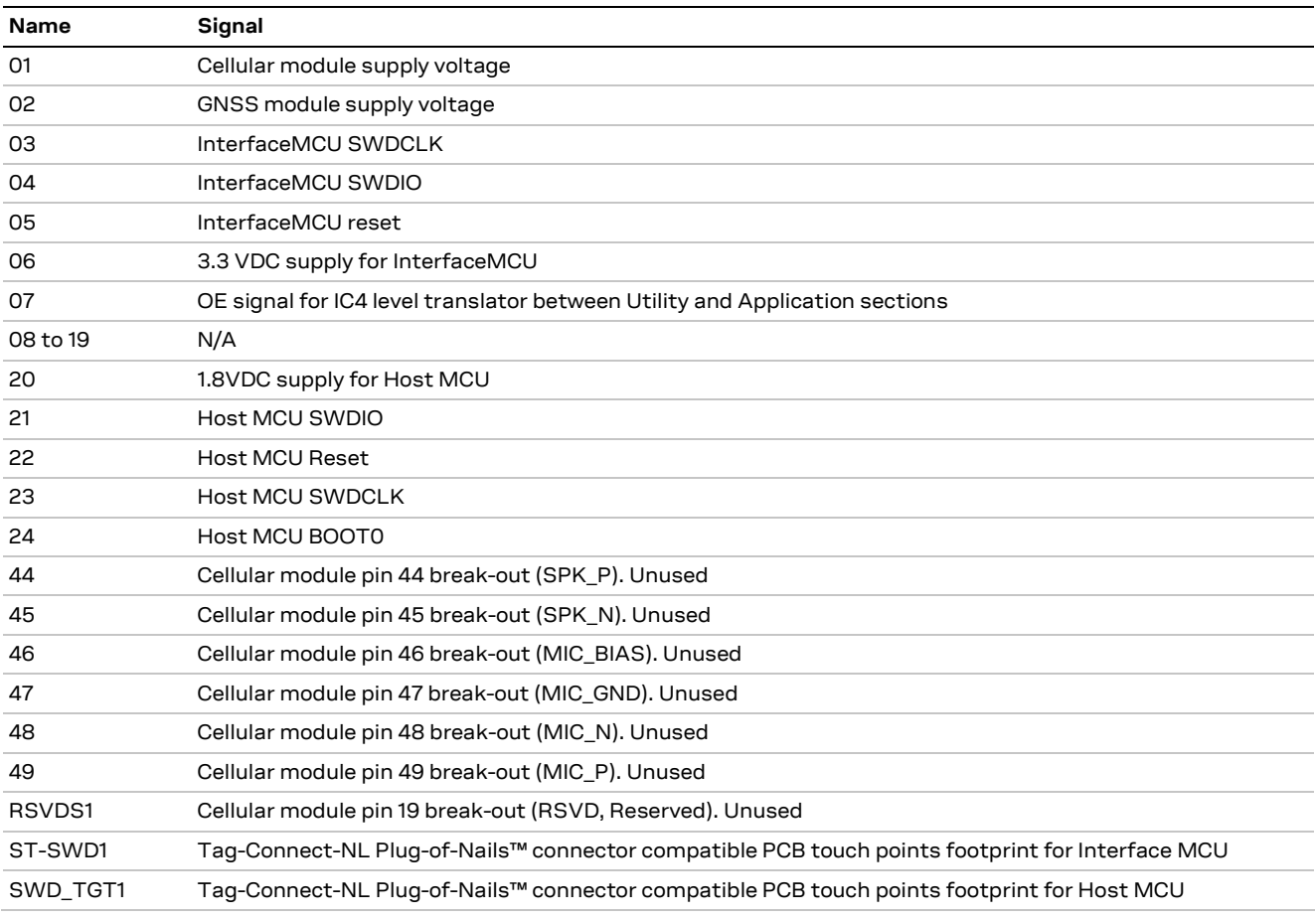

<span id="page-23-1"></span>**Table 5: C030 test and break out points and debug interfaces**

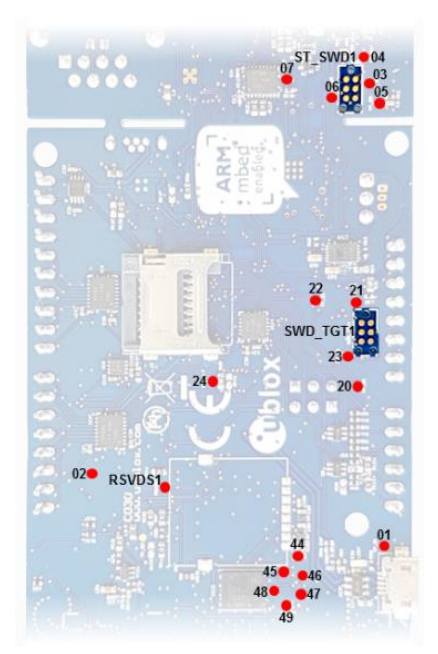

<span id="page-23-2"></span>**Figure 17: C030 test and break out points and debug interfaces (bottom view)**

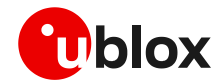

### <span id="page-24-0"></span>**2.7 Arduino™ UNO R3 compatible interface pin out**

C030 Arduino™ UNO R3 compatible interface details are given i[n Table 6](#page-24-1) and depicted in [Figure 18.](#page-25-1)

<span id="page-24-2"></span>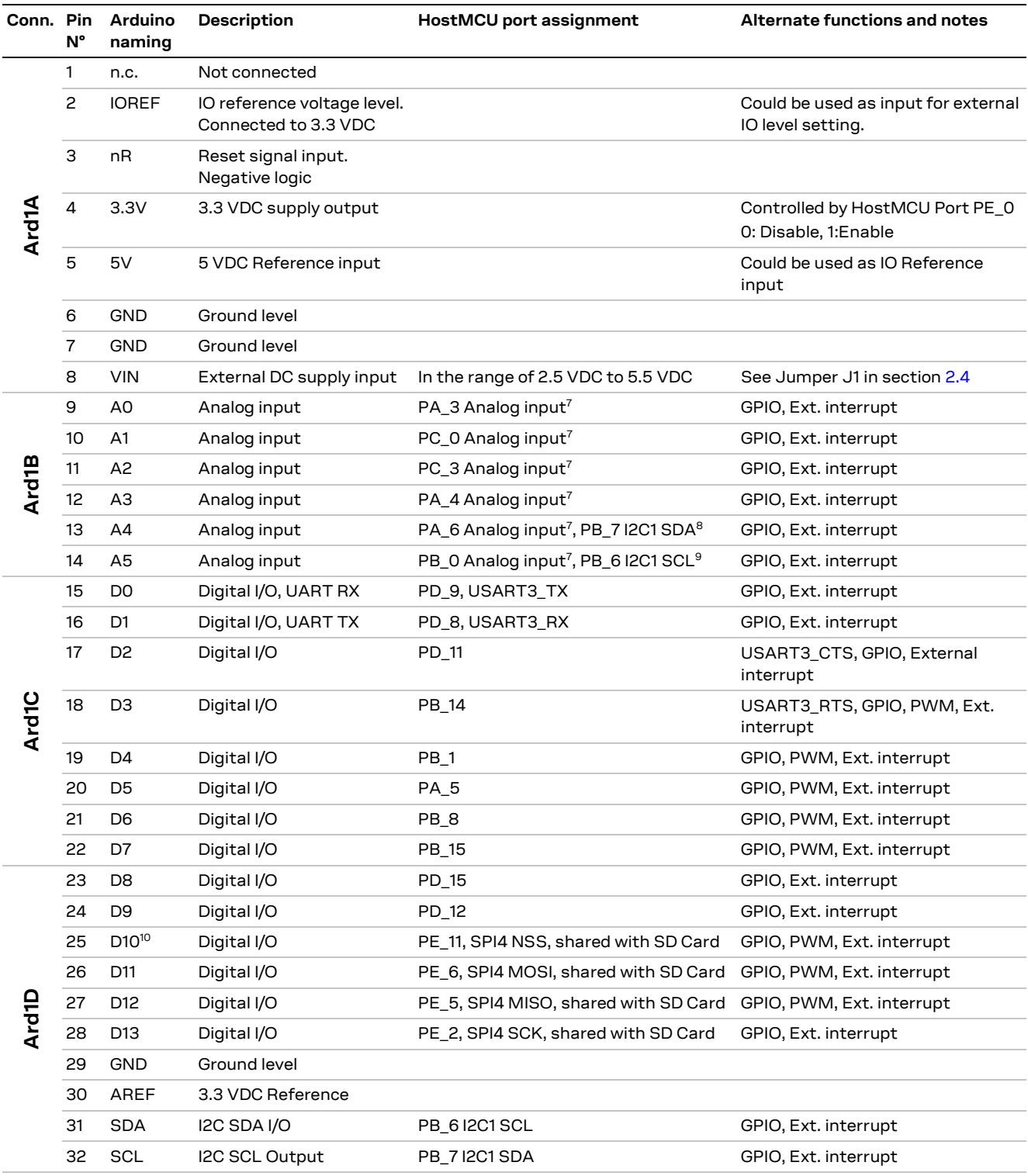

<span id="page-24-1"></span>**Table 6: C030 Arduino UNO R3 compatible interface**

 $7$  Pin is connected to the port via 1 kΩ/1 kΩ resistive voltage divider.

<sup>&</sup>lt;sup>8</sup> PB\_7 could be connected to the (A4) Ard1B Pin 13 to provide I2C1 SDA signal.

<sup>9</sup> PB\_6 could be connected to the (A5) Ard1B Pin 14 to provide I2C1 SCL signal.

<sup>&</sup>lt;sup>10</sup> Arduino interface D10 to D13 pins are used as an SPI Bus to HostMCU SPI4 peripheral. The D10 to D13 pins are shared with the SD card socket.

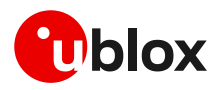

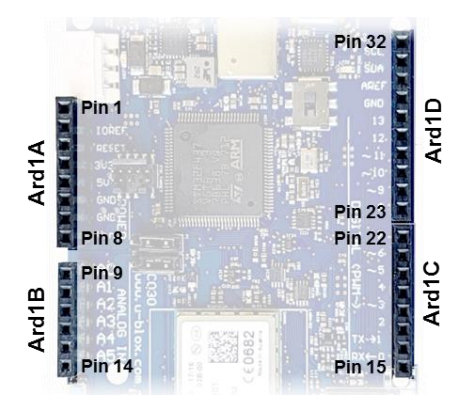

<span id="page-25-1"></span>**Figure 18: C030 Arduino™ UNO R3 connectors**

### <span id="page-25-0"></span>**2.8 Power supply options and LiPo battery usage**

The C030 can be powered up from several resources, individually or all together. The power supply usage configurations are provided in [Table 7.](#page-25-2)

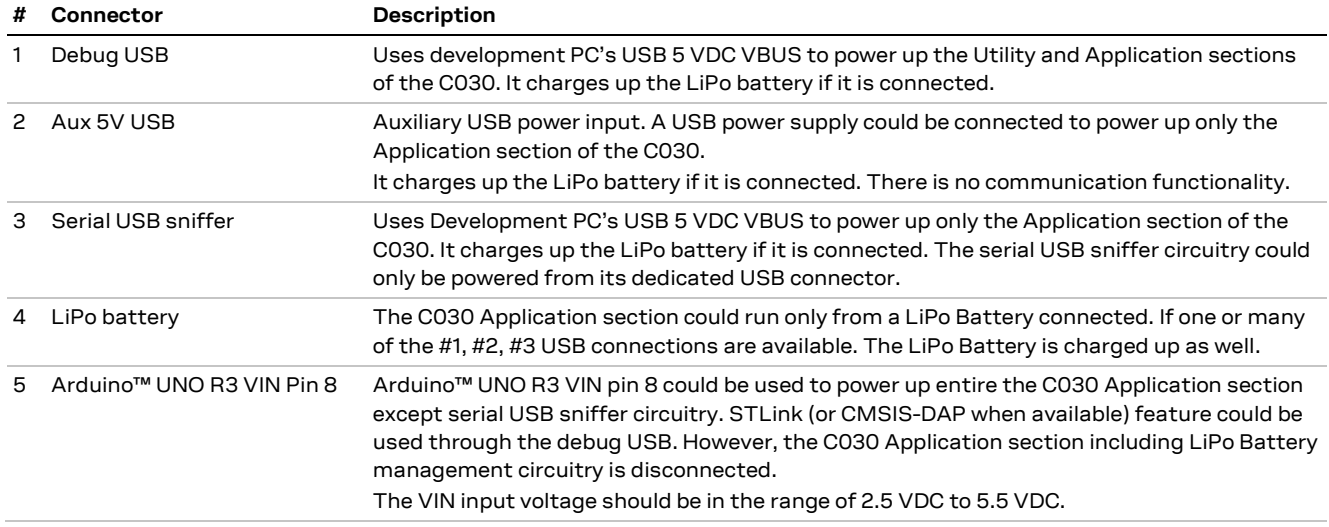

<span id="page-25-2"></span>**Table 7: C030 power supply options and LiPo battery usage**

**☞** The C030 could run on a single supply input from #1 debug USB or #3 serial USB sniffer. However, the cellular module transmission power demand might not be satisfied from these connections. In such a use case, the C030 might be suffering brownout dues to USB VBUS supply rail cuts due to USB current limitations. Therefore, either a 5 VDC USB power supply with ~3 ADC capacity should be connected to the Aux 5V USB connector and/or an adequate LiPo battery, such as a BAK LP-503759-IS-3, should be connected to the LiPo battery connector. The locations of the power supply connections are shown in [Figure 19.](#page-26-1) It is recommended to use LiPo battery in conjunction to the USB connections as high frequency current demands might not be provided by the USB VBUS rails but the LiPo battery

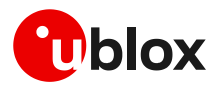

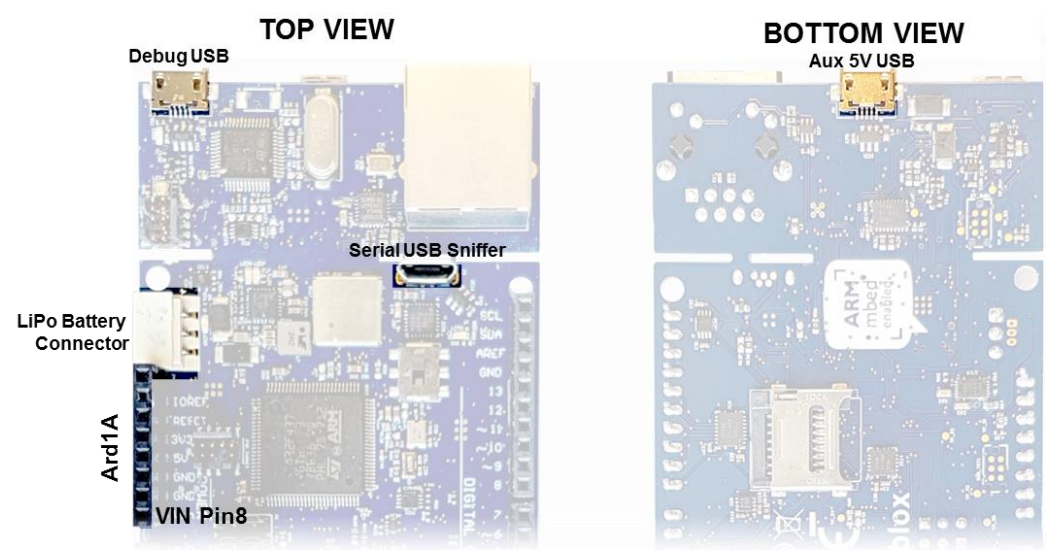

<span id="page-26-1"></span>**Figure 19: C030 power supply connection options**

### <span id="page-26-0"></span>**2.9 C030-N211 variant cellular module firmware upgrade**

When new firmware is available for the SARA-N211 cellular module, it is possible to upgrade the firmware on the SARA-N211 that is on the C030-N211 board. For firmware upgrades, contact your local u-blox representative.

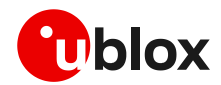

## <span id="page-27-0"></span>**3 Getting started**

### <span id="page-27-1"></span>**3.1 eUICC (embedded SIM) activation**

**☞** This section applies to the C030-U201 and C030-R3121 only.

The C030-U201 / C030-R3121 variants have an integrated eUICC (embedded SIM) for international data roaming cellular connectivity service. The 50 MB of data or the 90-day period of cellular connectivity service, whichever comes first, are covered in the C030-U201 / C030-R3121 package to provide a seamless out-of-the-box experience.

The international data roaming connectivity service is provided by JT® JTGlobal. The service must be activated through the Internet. The JT® international data roaming cellular connectivity service activation procedure is provided below:

Visit <http://www.jtiotsims.com/ubxC030> (the link is forwarded automatically to [https://jtiotsims.com/ubxC030/\)](https://jtiotsims.com/ubxC030/)

- 1. Register (or Login) to your account
- 2. Enter the C030-U201 / C030-R3121 IMSI code given on the C030-U201 / C030-R3121 board
- 3. Customize the PIN code or leave as default
- 4. Optionally name your IMSI for easier top up in the future
- 5. Accept the Terms and Conditions
- 6. Click "Activate" to start your connectivity service.

### <span id="page-27-2"></span>**3.2 C030 board setup**

- 1. (Omit for C030-U201 / C030-R3121) Insert the SIM card into the SIM connector/card holder.
- 2. (Omit for C030-N211) Connect the cellular antenna to the cellular main antenna SMA female connector (ANT1)
- 3. (Optional) connect the Diversity cellular antenna to the cellular diversity antenna SMA female connector (ANT2)
- 4. (Omit for C030-N211) Connect the GNSS antenna to the GNSS antenna SMA female.
- 5. Configure the C030 as described in section [2.2.](#page-15-0)
- 6. Power up the C030 board as described in section [2.8.](#page-25-0)

### <span id="page-27-3"></span>**3.3 Development PC USB driver configuration**

Although the USB drivers can be loaded by the development PC operating system automatically, it is recommended to follow the guidelines mentioned below:

The debug USB port STLink/V2-1 interface needs a driver. These drivers are available at: [http://www.st.com/content/st\\_com/en/products/embedded-software/development-tool](http://www.st.com/content/st_com/en/products/embedded-software/development-tool-software/stsw-link009.html)[software/stsw-link009.html.](http://www.st.com/content/st_com/en/products/embedded-software/development-tool-software/stsw-link009.html)

Similarly, the cellular modem USB sniffer USB port interface needs a driver, which is available at: <http://www.silabs.com/products/interface/usb-bridges/classic-usb-bridges/device.cp2105>

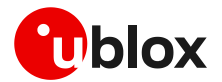

### <span id="page-28-0"></span>**3.4 Getting started with Mbed**

Up-to-date information on how to operate the C030 starter kit within the Mbed development environment is available at:

- For the C030-U201 variant[: https://developer.mbed.org/platforms/ublox-C030-U201/](https://developer.mbed.org/platforms/ublox-C030-U201/) (Link is forwarded automatically to the site [https://os.mbed.com/platforms/ublox-C030-U201/\)](https://os.mbed.com/platforms/ublox-C030-U201/)
- For the C030-N211 variant[: https://developer.mbed.org/platforms/ublox-C030-N211/](https://developer.mbed.org/platforms/ublox-C030-N211/) (Link is forwarded automatically to the site [https://os.mbed.com/platforms/ublox-C030-N211/\)](https://os.mbed.com/platforms/ublox-C030-N211/)
- For C030-R410M variant:<https://developer.mbed.org/platforms/ublox-C030-R410M/> (Link is forwarded automatically to the site [https://os.mbed.com/platforms/ublox-C030-R410M/\)](https://os.mbed.com/platforms/ublox-C030-R410M/)
- For C030-R3121 variant:<https://developer.mbed.org/platforms/ublox-C030-R3121/> (Link is forwarded automatically to the site [https://os.mbed.com/platforms/ublox-C030-R3121/\)](https://os.mbed.com/platforms/ublox-C030-R3121/)

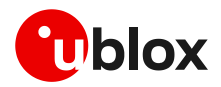

## <span id="page-29-0"></span>**4 Approvals**

### <span id="page-29-1"></span>**4.1 C030-U201 European Conformance CE mark**

The C030-U201 application board has been evaluated against the essential requirements of the 2014/53/EU Radio Equipment Directive.

In order to satisfy the essential requirements of the 2014/53/EU Radio Equipment Directive, the device is compliant with the following standards:

- Radio Frequency spectrum use (Article 3.2):
	- o EN 301 511
	- o EN 301 908-1
	- o EN 301 908-2
	- o EN 303 413
- Electromagnetic Compatibility (Article 3.1b):
	- o EN 301 489-1
	- o EN 301 489-19
	- o EN 301 489-52
- Health and Safety (Article 3.1a)
	- o EN 62368-1
	- o EN 62311 and EN 62479

The conformity assessment procedure for C030-U201 application boards, referred to in Article 17 and detailed in Annex III of Directive 2014/53/EU, has been followed.

Thus, the following marking is included in the product:

There are no restrictions for the commercialization of the C030-U201 application boards in all the countries of the European Union.

- **⚠** Radiofrequency radiation exposure Information: this equipment complies with radiation exposure limits prescribed for an uncontrolled environment for fixed and mobile use conditions. This equipment should be installed and operated with a minimum distance of 20 cm between the radiator and the body of the user or nearby persons. This transmitter must not be collocated or operating in conjunction with any other antenna or transmitter except as authorized in the certification of the product.
- **⚠** The gain of the system antenna(s) used for C030-U201 application boards (i.e. the combined transmission line, connector, cable losses and radiating element gain) must not exceed 2.96 dBi (in the 900 MHz band, i.e. GSM 900 or UMTS FDD-8 band), 7.85 dBi (in the 1800 MHz band, i.e. GSM 1800 band), 11.84 dBi (in the 2100 MHz band, i.e. UMTS FDD-1 band) for mobile and fixed or mobile operating configurations.

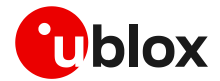

### <span id="page-30-0"></span>**4.2 C030-N211 European Conformance CE mark**

The C030-N211 application board has been evaluated against the essential requirements of the 2014/53/EU Radio Equipment Directive.

In order to satisfy the essential requirements of the 2014/53/EU Radio Equipment Directive, the device is compliant with the following standards:

- Radio Frequency spectrum use (Article 3.2):
	- o EN 301 908-1
	- o EN 301 908-13
	- o EN 303 413
- Electromagnetic Compatibility (Article 3.1b):
	- o EN 301 489-1
	- o EN 301 489-19
	- o EN 301 489-52
- Health and Safety (Article 3.1a)
	- o EN 62368-1
	- o EN 62311 and EN 62479

The conformity assessment procedure for C030-N211 application boards, referred to in Article 17 and detailed in Annex III of Directive 2014/53/EU, has been followed.

Thus, the following marking is included in the product:

There are no restrictions for the commercialization of the C030-N211 application boards in all the countries of the European Union.

- **⚠** Radiofrequency radiation exposure Information: this equipment complies with radiation exposure limits prescribed for an uncontrolled environment for fixed and mobile use conditions. This equipment should be installed and operated with a minimum distance of 20 cm between the radiator and the body of the user or nearby persons. This transmitter must not be collocated or operating in conjunction with any other antenna or transmitter except as authorized in the certification of the product.
- **⚠** The gain of the system antenna(s) used for C030-N211 application boards (i.e. the combined transmission line, connector, cable losses and radiating element gain) must not exceed 9.2 dBi (in the 800 MHz band, i.e. LTE band 20) and 9.4 dBi (in the 900 MHz band, i.e. LTE band 8) for mobile and fixed or mobile operating configurations.

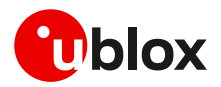

# <span id="page-31-0"></span>**Appendix**

## <span id="page-31-1"></span>**A Glossary**

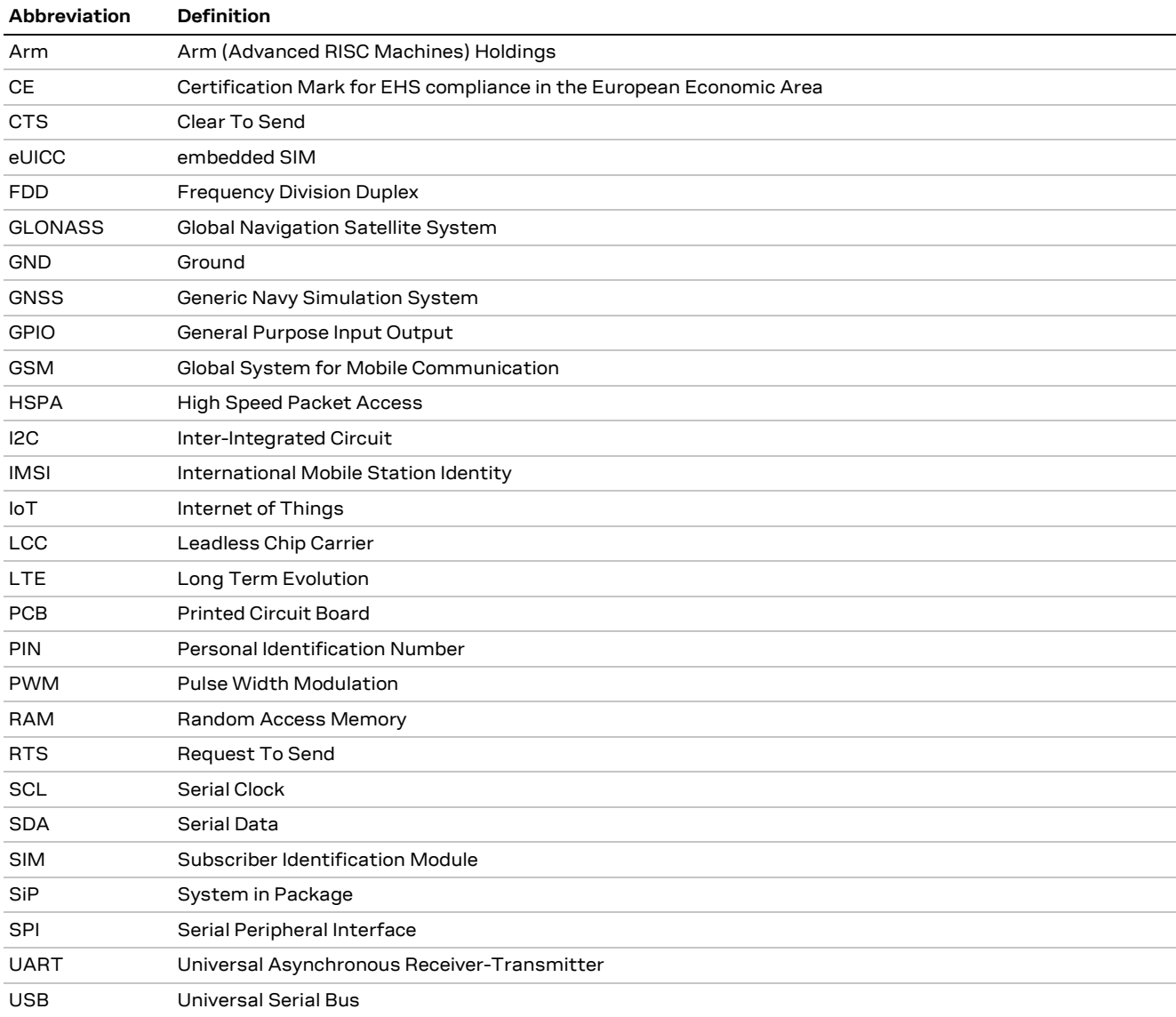

**Table 8: Explanation of the abbreviations and terms used**

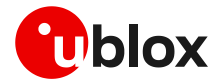

## <span id="page-32-0"></span>**Related documentation**

- [1] u-blox SARA-U2 series data sheet[, UBX-13005287](https://www.u-blox.com/docs/UBX-13005287)
- [2] u-blox SARA-N2 series data sheet, [UBX-15025564](https://www.u-blox.com/docs/UBX-15025564)
- [3] u-blox SARA-R4/SARA-N4 series data sheet, [UBX-16024152](https://www.u-blox.com/docs/UBX-16024152)
- [4] u-blox LARA-R3121 data sheet, [UBX-18007123](https://www.u-blox.com/docs/UBX-18007123)
- [5] u-blox nested design application note, [UBX-16007243](https://www.u-blox.com/docs/UBX-16007243)

**☞** For regular updates to u-blox documentation and to receive product change notifications, register on our homepage [\(www.u-blox.com\)](http://www.u-blox.com/).

## <span id="page-32-1"></span>**Revision history**

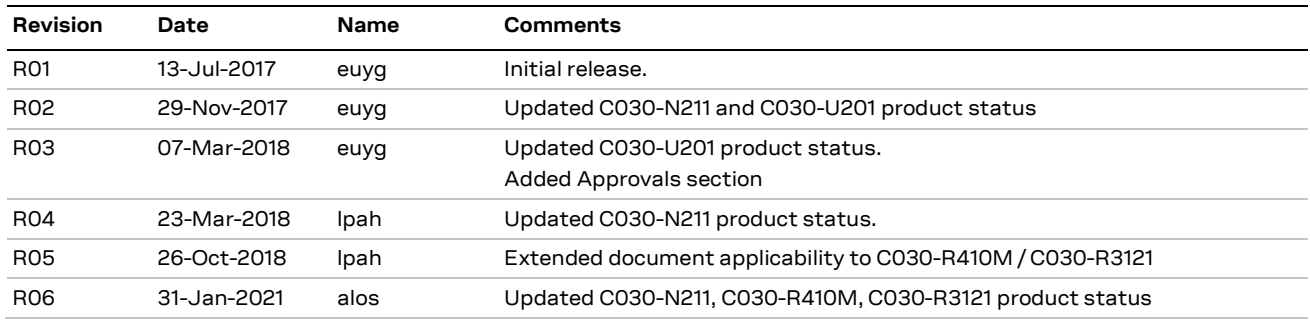

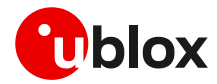

## <span id="page-33-0"></span>**Contact**

### For complete contact information, visit us at [www.u-blox.com.](http://www.u-blox.com/)

#### **u-blox Offices**

#### **North, Central and South America**

#### **u-blox America, Inc.**

Phone: +1 703 483 3180 E-mail: [info\\_us@u-blox.com](mailto:info_us@u-blox.com)

#### **Regional Office West Coast:**

Phone: +1 408 573 3640 E-mail: [info\\_us@u-blox.com](mailto:info_us@u-blox.com)

#### **Technical Support:**

Phone: +1 703 483 3185 E-mail: [support@u-blox.com](mailto:support@u-blox.com)

#### **Headquarters Europe, Middle East, Africa**

### **u-blox AG**

Phone: +41 44 722 74 44 E-mail: [info@u-blox.com](mailto:info@u-blox.com) Support: [support@u-blox.com](mailto:support@u-blox.com)

### **Asia, Australia, Pacific**

#### **u-blox Singapore Pte. Ltd.**

Phone: +65 6734 3811 E-mail: [info\\_ap@u-blox.com](mailto:info_ap@u-blox.com) Support: [support\\_ap@u-blox.com](mailto:support_ap@u-blox.com)

#### **Regional Office Australia:**

Phone: +61 3 9566 7255 E-mail: [info\\_anz@u-blox.com](mailto:info_anz@u-blox.com) Support: [support\\_ap@u-blox.com](mailto:support_ap@u-blox.com)

#### **Regional Office China (Beijing):**

Phone: +86 10 68 133 545 E-mail: [info\\_cn@u-blox.com](mailto:info_cn@u-blox.com) Support: [support\\_cn@u-blox.com](mailto:support_cn@u-blox.com)

#### **Regional Office China (Chongqing):**

Phone: +86 23 6815 1588 E-mail: [info\\_cn@u-blox.com](mailto:info_cn@u-blox.com) Support: [support\\_cn@u-blox.com](mailto:support_cn@u-blox.com)

#### **Regional Office China (Shanghai):**

Phone: +86 21 6090 4832 E-mail: [info\\_cn@u-blox.com](mailto:info_cn@u-blox.com) Support: [support\\_cn@u-blox.com](mailto:support_cn@u-blox.com)

#### **Regional Office China (Shenzhen):**

Phone: +86 755 8627 1083 E-mail: [info\\_cn@u-blox.com](mailto:info_cn@u-blox.com) Support: [support\\_cn@u-blox.com](mailto:support_cn@u-blox.com)

#### **Regional Office India:**

Phone: +91 80 405 092 00 E-mail: [info\\_in@u-blox.com](mailto:info_in@u-blox.com) Support: [support\\_in@u-blox.com](mailto:support_in@u-blox.com)

#### **Regional Office Japan (Osaka):**

Phone: +81 6 6941 3660 E-mail: [info\\_jp@u-blox.com](mailto:info_jp@u-blox.com) Support: [support\\_jp@u-blox.com](mailto:support_jp@u-blox.com)

#### **Regional Office Japan (Tokyo):**

Phone: +81 3 5775 3850 E-mail: [info\\_jp@u-blox.com](mailto:info_jp@u-blox.com) Support: [support\\_jp@u-blox.com](mailto:support_jp@u-blox.com)

#### **Regional Office Korea:**

Phone: +82 2 542 0861 E-mail: [info\\_kr@u-blox.com](mailto:info_kr@u-blox.com) Support: [support\\_kr@u-blox.com](mailto:support_kr@u-blox.com)

### **Regional Office Taiwan:**

Phone: +886 2 2657 1090 E-mail: [info\\_tw@u-blox.com](mailto:info_tw@u-blox.com) Support: [support\\_tw@u-blox.com](mailto:support_tw@u-blox.com)